# **SONY**

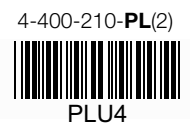

# Radioodtwarzacz cyfrowy CD DAB/UKF/ŚR/DŁ

Instrukcja obsługi

PL

Wyłączanie ekranu pokazu (DEMO) – patrz [strona 6.](#page-5-0)

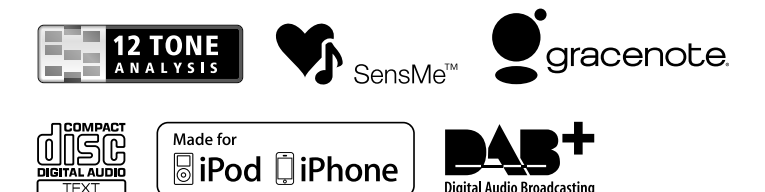

Ze względów bezpieczeństwa radioodtwarzacz należy instalować tylko w desce rozdzielczej pojazdu. Instalowanie i podłączanie urządzenia opisano w osobnej instrukcji "Instalacja / połączenia".

### CLASS<sub>1</sub> **LASER PRODUCT**

Ta etykieta znajduje się na spodzie podstawy montażowej.

#### **Uwaga dla klientów: poniższa informacja dotyczy tylko sprzętu sprzedawanego w krajach, w których obowiązują dyrektywy UE**

Producentem tego produktu jest Sony Corporation, 1-7-1 Konan Minato-ku Tokio, 108-0075 Japonia. Przedstawicielem producenta w Unii Europejskiej upoważnionym do dokonania i potwierdzenia oceny zgodności z wymaganiami zasadniczymi jest Sony Deutschland GmbH, Hedelfinger Strasse 61, 70327 Stuttgart, Niemcy. Nadzór nad dystrybucją na terytorium Rzeczypospolitej Polskiej sprawuje Sony Europe Limited (Sp. z o.o.), Oddział w Polsce, 00-876 Warszawa, ul. Ogrodowa 58. W sprawach serwisowych i gwarancyjnych należy kontaktować się z podmiotami, których adresy podano w osobnych dokumentach gwarancyjnych lub serwisowych.

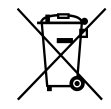

#### **Usuwanie zużytych baterii i akumulatorów (dotyczy krajów Unii Europejskiej i innych krajów europejskich z wydzielonymi systemami zbiórki odpadów)**

Ten symbol na baterii, akumulatorze lub opakowaniu oznacza, że produkt nie powinien być zaliczany do odpadów domowych. Na pewnych bateriach i akumulatorach symbol ten może się pojawiać razem z oznaczeniem chemicznym. Oznaczenia chemiczne rtęci (Hg) i ołowiu (Pb) są dodawane, gdy bateria lub akumulator zawiera więcej niż 0,0005% rtęci lub 0,004% ołowiu. Prawidłowe usunięcie baterii lub akumulatora zapobiegnie potencjalnym negatywnym konsekwencjom dla środowiska naturalnego i zdrowia ludzkiego, których przyczyną mogłoby być niewłaściwe usuwanie baterii lub akumulatora. Recykling materiałów pomaga w zachowaniu surowców naturalnych. W przypadku produktu, który ze względów bezpieczeństwa, sprawności działania lub spójności danych wymaga stałego podłączenia do wewnętrznej baterii lub akumulatora, wymianę baterii lub akumulatora należy zlecić wykwalifikowanemu technikowi serwisu. Dla zapewnienia prawidłowego przetworzenia baterii lub akumulatora, wyeksploatowany produkt należy przekazać do odpowiedniego punktu, który zajmuje się zbieraniem i recyklingiem urządzeń elektrycznych i elektronicznych. W przypadku pozostałych baterii / akumulatorów należy się zapoznać z odpowiednim podrozdziałem dotyczącym bezpiecznego usuwania baterii lub akumulatora z produktu. Baterię lub akumulator należy przekazać do odpowiedniego punktu, który zajmuje się recyklingiem zużytych baterii. Aby uzyskać szczegółowe informacje o recyklingu tego produktu, baterii lub akumulatorów, należy się skontaktować z władzami lokalnymi, firmą świadczącą usługi oczyszczania lub sklepem, w którym produkt ten został kupiony.

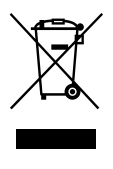

**Usuwanie zużytego sprzętu elektrycznego i elektronicznego (dotyczy krajów Unii Europejskiej i innych krajów europejskich z wydzielonymi systemami zbiórki odpadów)**

Ten symbol na produkcie lub jego opakowaniu oznacza, że produkt nie powinien być zaliczany do odpadów komunalnych. Należy go przekazać do odpowiedniego punktu, który zajmuje się zbieraniem i recyklingiem urządzeń elektrycznych i elektronicznych. Prawidłowe usunięcie produktu zapobiegnie potencjalnym negatywnym konsekwencjom dla środowiska naturalnego i zdrowia ludzkiego, których przyczyną mogłoby być niewłaściwe usuwanie produktu. Recykling materiałów pomaga w zachowaniu surowców naturalnych. Aby uzyskać szczegółowe informacje o recyklingu tego produktu, należy się skontaktować z władzami lokalnymi, firmą świadczącą usługi oczyszczania lub sklepem, w którym produkt ten został kupiony.

Akcesoria, których dotyczy powyższe: pilot

ZAPPIN i Quick-BrowZer są znakami handlowymi Sony Corporation.

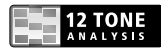

Nazwa i logo 12 TONE ANALYSIS są znakami handlowymi Sony Corporation.

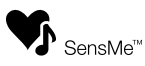

SensMe i logo SensMe są znakami handlowymi lub zastrzeżonymi znakami handlowymi Sony Ericsson Mobile Communications AB.

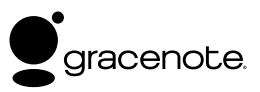

Technologię rozpoznawania muzyki i odnośne dane dostarcza firma Gracenote®. Gracenote jest standardem branżowym w technologii rozpoznawania muzyki i dostarczania odnośnych materiałów. Więcej informacji można znaleźć pod adresem www.gracenote.com.

Dane o płytach CD, DVD, Blu-ray Disc, muzyce i filmach pochodzą od Gracenote, Inc., copyright ©2000 do dzisiaj Gracenote. Oprogramowanie Gracenote, copyright ©2000 do dzisiaj Gracenote. Niniejszy produkt i usługa mogą wykorzystywać jeden lub większą liczbę patentów Gracenote. Niewyczerpującą listę odnośnych patentów firmy Gracenote można znaleźć na stronach www Gracenote.

Gracenote, CDDB, MusicID, MediaVOCS, logo i logotyp Gracenote oraz logo "Powered by Gracenote" są zastrzeżonymi znakami handlowymi lub znakami handlowymi Gracenote w Stanach Zjednoczonych i/lub innych krajach.

Microsoft, Windows, Windows Vista i Windows Media oraz odnośne logo są znakami handlowymi lub zastrzeżonymi znakami handlowymi Microsoft Corporation w Stanach Zjednoczonych i / lub innych krajach.

Ten produkt zawiera technologię chronioną pewnymi prawami własności intelektualnej Microsoft Corporation. Zabrania się wykorzystywania lub rozpowszechniania takiej technologii poza tym produktem bez zezwolenia firmy Microsoft.

iPhone, iPod, iPod classic, iPod nano i iPod touch są znakami handlowymi Apple Inc., zastrzeżonymi w Stanach Zjednoczonych i innych krajach.

Apple, Macintosh i iTunes są znakami handlowymi Apple Inc., zastrzeżonymi w Stanach Zjednoczonych i innych krajach. Technologia kodowania dźwięku MPEG Layer-3 i patenty wykorzystane na licencji Fraunhofer IIS i Thomson.

#### **Uwaga o baterii litowej**

Nie narażać baterii na zbyt wysoką temperaturę spowodowaną przez bezpośrednie oświetlenie słoneczne, ogień itp.

#### **Ostrzeżenie dotyczące instalacji w samochodzie, którego stacyjka nie ma położenia ACC (akcesoriów)**

Należy włączyć funkcję automatycznego wyłączania ([strona 28](#page-27-0)). Urządzenie będzie się wówczas automatycznie, całkowicie wyłączało po zadanym czasie, nie powodując zużycia akumulatora. Jeśli funkcja automatycznego wyłączania nie jest włączona, przy każdym wyłączaniu zapłonu należy nacisnąć przycisk (SOURCE/OFF) na urządzeniu i trzymać go dotąd, aż z wyświetlacza znikną wskazania.

# Spis treści

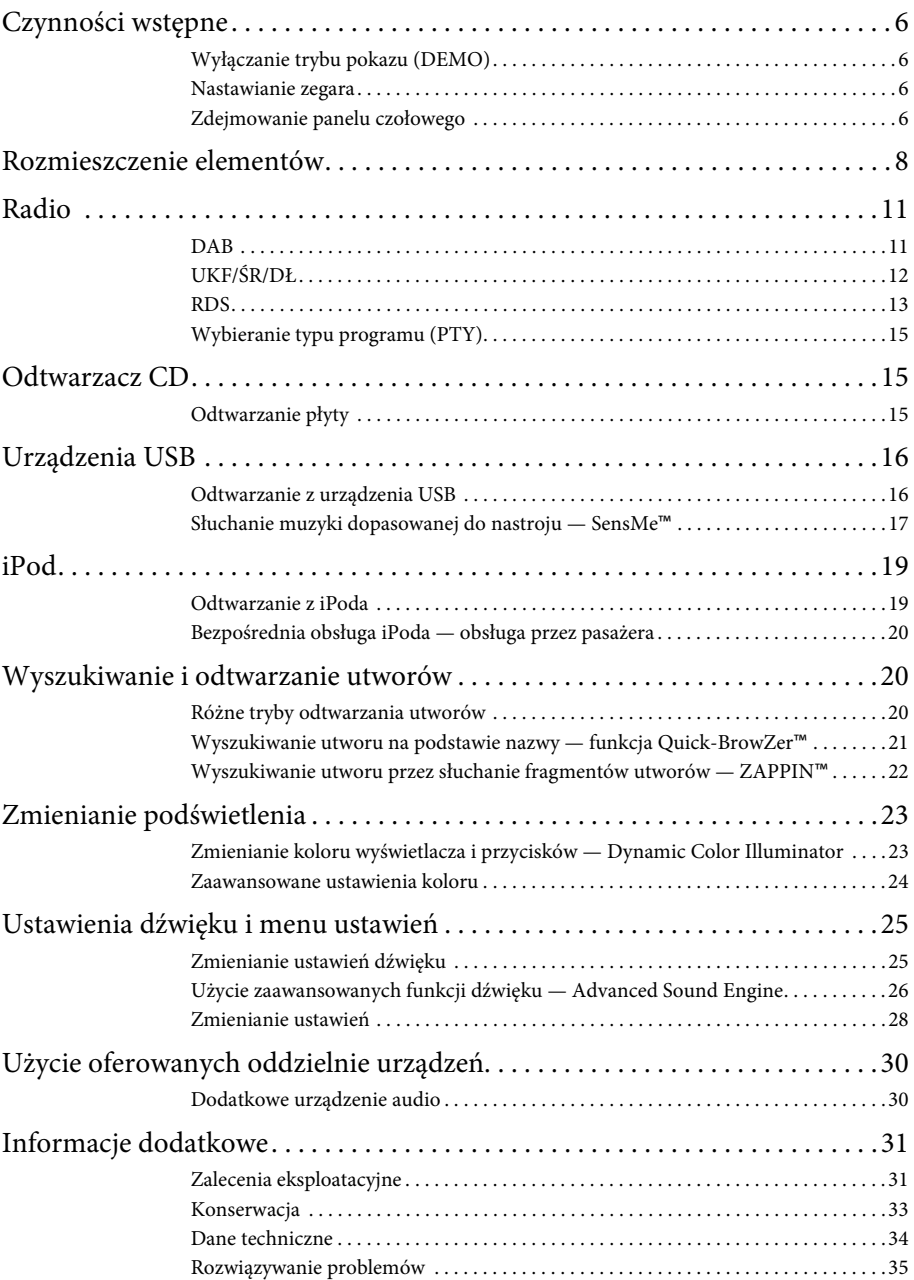

# <span id="page-5-1"></span>Czynności wstępne

### <span id="page-5-2"></span><span id="page-5-0"></span>**Wyłączanie trybu pokazu (DEMO)**

Można wyłączyć ekran demonstracyjny, który pojawia się po wyłączeniu urządzenia.

- **1 Wciśnij i przytrzymaj przycisk wyboru.** Pojawi się ekran ustawień.
- **2 Obracaj pokrętło sterujące, aż pojawi się napis "DEMO". Naciśnij pokrętło.**
- **3 Obracając pokrętło sterujące, wyświetl napis "DEMO-OFF". Naciśnij pokrętło.** Wybieranie ustawienia jest zakończone.
- **4 Naciśnij przycisk (BACK).** Wyświetlacz powróci do normalnego trybu odbioru / odtwarzania.

### <span id="page-5-3"></span>**Nastawianie zegara**

Zegar pracuje w cyklu 24-godzinnym.

- **1 Wciśnij i przytrzymaj przycisk wyboru.** Pojawi się ekran ustawień.
- **2 Obracaj pokrętło sterujące, aż pojawi**  się napis "CLOCK ADJ". Wówczas **naciśnij pokrętło.** Migać zacznie wskazanie godziny.
- **3 Obracając pokrętło sterujące, wyreguluj godzinę i minuty.** Aby przemieścić wskazanie, naciśnij przycisk (SEEK) -/+.
- **4 Po nastawieniu liczby minut naciśnij przycisk wyboru.**

Wybieranie ustawień jest zakończone. Zegar rozpocznie pracę.

Aby wyświetlić zegar, naciśnij przycisk (DSPL).

### <span id="page-5-4"></span>**Zdejmowanie panelu czołowego**

Aby zapobiec kradzieży urządzenia, można zdjąć z niego panel czołowy.

- **1 Wciśnij i przytrzymaj przycisk**  (SOURCE/OFF). Urządzenie wyłączy się.
- <span id="page-5-5"></span>**2 Naciśnij przycisk .**
- **3 Przesuń panel czołowy w prawo i delikatnie wyciągnij jego lewą stronę.**

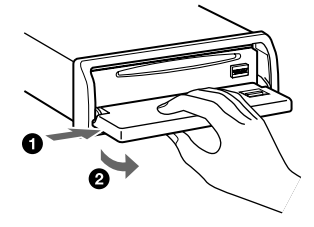

#### <span id="page-5-6"></span>**Sygnał ostrzegawczy**

Jeśli kluczyk w stacyjce zostanie obrócony do położenia OFF, a panel czołowy wciąż znajduje się na urządzeniu, na kilka sekund włączy się sygnał ostrzegawczy. Sygnalizacja dźwiękowa działa tylko wówczas, gdy jest używany wbudowany wzmacniacz.

#### **Uwaga**

Nie narażaj panelu czołowego na wysoką temperaturę ani wilgoć. Unikaj zostawiania go w zaparkowanym samochodzie albo na desce rozdzielczej / tylnej półce.

### **Zakładanie panelu**

Umieść otwór @ w panelu czołowym na kołku  $\circledB$  urządzenia, po czym lekko wepchnij lewą stronę.

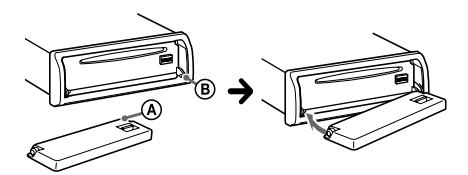

Aby uruchomić urządzenie, naciśnij przycisk (SOURCE/OFF) (lub włóż płytę).

# <span id="page-7-0"></span>Rozmieszczenie elementów

### **Radioodtwarzacz**

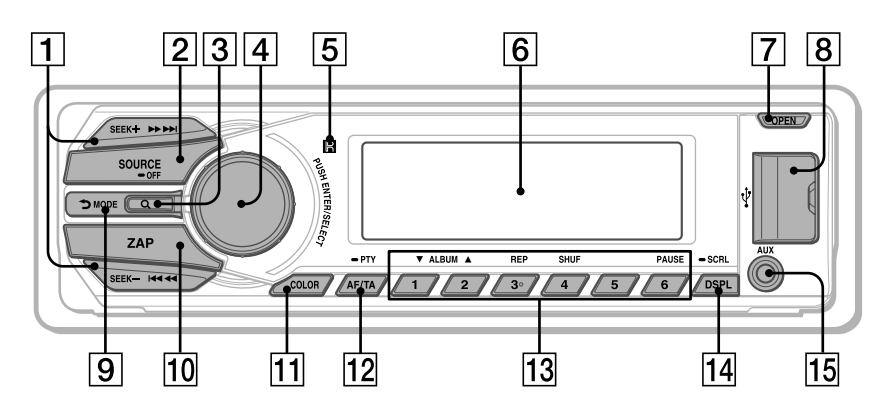

#### **Po zdjęciu panelu czołowego** W tym rozdziale przedstawiono

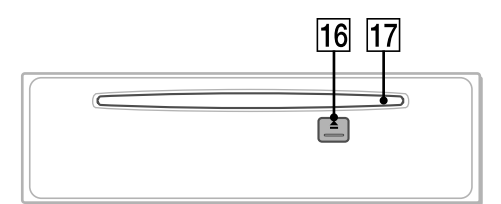

rozmieszczenie elementów sterujących i podstawowe funkcje.

#### **Przyciski SEEK +/– Radio**:

Podczas odbioru stacji DAB: Wybieranie stacji (po naciśnięciu); wyszukiwanie multipleksu (po przytrzymaniu).

Podczas odbioru stacji UKF/ŚR/DŁ: Automatyczne nastawianie stacji radiowych (po naciśnięciu); ręczne wyszukiwanie stacji (po przytrzymaniu) **CD / USB**:

### Pomijanie utworu (po naciśnięciu); ciągłe pomijanie utworów (po naciśnięciu i następującym w ciągu sekundy kolejnym naciśnięciu

i przytrzymaniu); przechodzenie

w przód i w tył utworu (po

### przytrzymaniu)

#### **SensMe**™:

Pomijanie utworu (po naciśnięciu); przechodzenie w tył i w przód utworu (po przytrzymaniu).

#### **Przycisk SOURCE/OFF**

Naciśnij go, aby włączyć urządzenie / zmienić źródło dźwięku (radio / CD / USB / SensMe™\*1 / AUX). Naciśnij go na 1 sekundę, aby wyłączyć zasilanie.

Naciśnij go na ponad 2 sekundy, aby wyłączyć zasilanie i wyświetlacz.

 **Przycisk (BROWSE)** [strona 11,](#page-10-2) [21](#page-20-0) Służy do włączania funkcji Quick-BrowZer™.

 **Pokrętło sterujące / przycisk wyboru** [strona 25](#page-24-2), [28](#page-27-2) Służy do regulacji głośności (przy obracaniu); służy do wybierania ustawień (przy naciskaniu i obracaniu).

- **Odbiornik sygnałów z pilota**
- **Wyświetlacz**
- **Przycisk OPEN** [strona 6](#page-5-5), [15](#page-14-2)
- **Złącze USB** [strona 16](#page-15-0), [18](#page-17-0), [19](#page-18-2)
- **Przycisk (BACK)/MODE**

[strona 11](#page-10-3), [12](#page-11-1), [20](#page-19-3) Umożliwia powrót do poprzedniego ekranu / wybór zakresu fal (DAB / UKF / ŚR / DŁ).

Przytrzymaj go, aby włączyć / wyłączyć tryb obsługi przez pasażera.

**Przycisk ZAP** [strona 22](#page-21-1)

Służy do włączania funkcji ZAPPIN™.

#### **Przycisk COLOR** [strona 23](#page-22-2)

Wybieranie zaprogramowanych kolorów (po naciśnięciu); wprowadzanie do pamięci własnych ustawień koloru (po przytrzymaniu).

 **Przycisk AF (częstotliwości zastępczych) / TA (komunikatów o ruchu drogowym) / PTY (typu programu)** [strona 13,](#page-12-1) [15](#page-14-3)

Służy do wybierania ustawień AF i TA (przy naciskaniu); służy do wybierania typu PTY podczas odbioru stacji DAB lub FM (po przytrzymaniu).

#### **Przyciski numeryczne**

#### **Radio**:

Nastawianie zaprogramowanych stacji radiowych (po naciśnięciu); programowanie stacji (po przytrzymaniu)

#### **CD / USB / SensMe**™:

/: **ALBUM /** (podczas

- odtwarzania pliku MP3 / WMA / AAC) Pomijanie albumu / zmiana kanału SensMe™ (po naciśnięciu); ciągłe pomijanie albumów (po przytrzymaniu).
- : **REP**\*2 [strona 20](#page-19-4)
- : **SHUF** [strona 20](#page-19-4)
- : **PAUSE**

Włącza pauzę w odtwarzaniu. Aby wyłączyć tę funkcję, ponownie naciśnij przycisk.

 **Przycisk DSPL (zmiany trybu wyświetlania) / SCRL (przewijania zawartości wyświetlacza)** [strona 13](#page-12-2), [15,](#page-14-4) [16,](#page-15-2) [19](#page-18-3)

Służy do zmieniania wyświetlanej zawartości (po naciśnięciu); służy do przewijania zawartości wyświetlacza (po przytrzymaniu).

- **Gniazdo wejścia AUX** [strona 30](#page-29-1)
- **Przycisk (wyjmowania)** Służy do wyjmowania płyty.
- **Szczelina na płytę** Włóż płytę (stroną z opisem do góry). Rozpocznie się odtwarzanie.
- \*1 Kiedy jest podłączone urządzenie USB przygotowane do użycia z funkcją SensMe™.
- \*2 Na tym przycisku znajduje się występ.

#### **Uwaga**

Jeśli radioodtwarzacz zostanie wyłączony i zniknie zawartość wyświetlacza, to sterowanie za pomocą pilota nie jest możliwe dopóty, dopóki nie zostanie naciśnięty przycisk na radioodtwarzaczu albo radioodtwarzacz nie zostanie włączony przez włożenie płyty.

### **Pilot RM-X211**

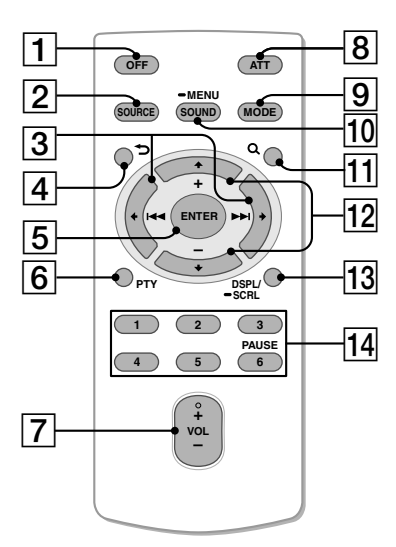

Przed użyciem pilota należy wyjąć folię izolacyjną.

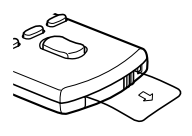

#### **Przycisk OFF**

Służy do wyłączania zasilania / zatrzymywania urządzenia źródłowego.

#### **Przycisk SOURCE**

Naciśnij go, aby włączyć urządzenie / zmienić źródło dźwięku (radio / CD /  $\text{USB}$  / SensMe<sup> $\text{m}$ \*1 / AUX).</sup>

#### **Przyciski**  $\leftarrow$  (**A4**)/ $\rightarrow$  ( $\rightarrow$ )

Służą do sterowania radiem / odtwarzaczem CD / urządzeniem USB / funkcją SensMe™, tak jak przycisk –/+ na radioodtwarzaczu. Przyciski ← → umożliwiają wybieranie ustawień itp.

- **Przycisk (BACK)**
- **Przycisk ENTER**

Służy do potwierdzania wyboru.

- **Przycisk PTY**
- **Przycisk VOL +**\*2 **/–**

#### **Przycisk ATT (wyciszania)**

Służy do wyciszania dźwięku. Aby wyłączyć tę funkcję, ponownie naciśnij przycisk.

#### **Przycisk MODE**

Służy do wybierania zakresu fal (DAB / UKF / ŚR / DŁ). Przytrzymaj go, aby włączyć / wyłączyć tryb obsługi przez pasażera.

#### **Przycisk SOUND/MENU**

Służy do wybierania ustawień dźwięku (po naciśnięciu); służy do wybierania menu (po przytrzymaniu).

#### **11 Przycisk Q (BROWSE)**

### **Przyciski (+)/ (–)**

Służą do sterowania odtwarzaczem CD / urządzeniem USB / funkcją SensMe™, tak jak przyciski  $\overline{(\overline{1})}/\overline{(\overline{2})}$  (ALBUM  $\overline{\mathbf{V}}/$ ) na radioodtwarzaczu. Przyciski  $\blacklozenge$  **1** umożliwiają wybieranie ustawień itp.

**Przycisk DSPL/SCRL** 

#### **Przyciski numeryczne**

Nastawianie zaprogramowanych stacji radiowych (po naciśnięciu); programowanie stacji (po przytrzymaniu) Włączanie pauzy w odtwarzaniu (po naciśnięciu przycisku  $(6)$ ).

- \*1 Kiedy jest podłączone urządzenie USB przygotowane do użycia z funkcją SensMe™.
- \*2 Na tym przycisku znajduje się występ.

# <span id="page-10-0"></span>Radio

Po wymianie akumulatora w samochodzie lub po dokonaniu zmian w połączeniach pierwsze wybranie pasma DAB powoduje automatyczne rozpoczęcie przeszukiwania początkowego. Należy wówczas zaczekać na zakończenie przeszukiwania. (W przypadku jego przerwania, przeszukiwanie początkowe rozpocznie się automatycznie przy kolejnym wyborze pasma DAB.) Jeśli w wyniku przeszukiwania początkowego nie zostanie zaprogramowana żadna stacja DAB, należy wykonać przeszukiwanie automatyczne ([strona 12](#page-11-2)).

#### **Wskazówka**

Standardowo parametr "ANT-POWER" jest ustawiony na "ON". Zapewnia to zasilanie anteny DAB dostarczonej z tym urządzeniem [\(strona 30](#page-29-2)).

### <span id="page-10-1"></span>**DAB**

DAB (Digital Audio Broadcasting) to system transmisji radia z nadajników naziemnych. Nadawcy DAB łączą stacje w multipleksy obejmujące szereg stacji radiowych. Tę samą stację można niekiedy odbierać na różnych częstotliwościach.

### **Ręczne wyszukiwanie stacji**

- **1 Naciskaj przycisk , aż**  pojawi się napis "TUNER".
- <span id="page-10-3"></span>**2 Naciskając przycisk , wybierz**  zakres "DAB1", "DAB2" lub "DAB3".
- **3** Naciśnij przycisk  $\overline{\text{SEEK}}$  +/-, aby **wyszukać inną stację w ramach multipleksu; przytrzymaj wciśnięty przycisk +/–, aby wyszukać inny multipleks.**

Wyszukiwanie zostanie przerwane po odebraniu stacji/multipleksu. Kontynuuj je aż do odebrania żądanej stacji.

### **Ręczne programowanie stacji**

**1 Podczas odbioru stacji, którą chcesz zaprogramować, wciśnij i trzymaj żądany przycisk numeryczny** ( $\overline{1}$ ) do **) dotąd, aż pojawi się wskaźnik "MEMORY".**

### **Nastawianie zaprogramowanych stacji**

**1 Wybierz żądany zakres i naciśnij żądany przycisk numeryczny**  $((\top)$  do  $(\overline{6})$ ).

### **Wyszukiwanie stacji na podstawie nazwy — funkcja Quick-BrowZer™**

Aby ułatwić sobie wyszukiwanie, można wyświetlić listę dostępnych stacji.

<span id="page-10-2"></span>**1 Podczas odbioru stacji DAB naciśnij przycisk (BROWSE).**

Włączy się funkcja Quick-BrowZer i pojawi się lista stacji.

**2 Obracając pokrętło sterujące, wskaż żądaną stację. Naciśnij pokrętło.** Rozpocznie się odbiór.

Aby wyłączyć tryb Quick-BrowZer, naciśnij przycisk Q (BROWSE).

### <span id="page-11-4"></span>**Ustawienia komunikatów DAB**

Wybrane rodzaje komunikatów DAB mogą przerywać odtwarzanie aktualnego źródła dźwięku.

- **1 Podczas odbioru stacji DAB wciśnij i przytrzymaj przycisk wyboru.**
- **2 Obracaj pokrętło sterujące, aż pojawi**  się napis "ANNOUNCE". Wówczas **naciśnij pokrętło.**
- **3 Obracaj pokrętło sterujące, aż pojawi się żądany typ komunikatu, po czym naciśnij pokrętło.**
- **4 Obracając pokrętło sterujące, wybierz**  ustawienie "ON" lub "OFF". Naciśnij **pokrętło.**

#### **Uwagi**

- Funkcja komunikatów DAB nie działa podczas odbioru stacji w paśmie ŚR/DŁ.
- Podczas komunikatu DAB głośność jest identyczna z wybraną dla komunikatów TA systemu RDS [\(strona 14\)](#page-13-0).

#### **Typy komunikatów**

**ALARM** (Alarm), **TRAFFIC** (skrót informacji o ruchu), **TRAVEL** (skrót informacji o transporcie), **WARNING** (ostrzeżenia), **NEWS** (skrót wiadomości), **WEATHER** (skrót informacji o pogodzie), **EVENT** (komunikaty o imprezach), **SPECIAL** (imprezy specjalne), **RAD\_INFO** (informacje o programie), **SPORTS** (wiadomości sportowe), **FINANCE** (wiadomości finansowe)

#### **Słuchanie tego samego programu nawet przy słabym odbiorze**

Zmień ustawienie parametru "DAB/FM LINK" na "ON" ([strona 30](#page-29-3)). Zapali się wskaźnik "FM-LINK" i rozpocznie się odbiór tej samej stacji w paśmie UKF.

### <span id="page-11-2"></span>**Automatyczne aktualizowanie listy stacji automatyczne przeszukiwanie**

- **1 Naciskaj przycisk , aż**  pojawi się napis "TUNER".
- **2 Naciskając przycisk , wybierz**  zakres "DAB1", "DAB2" lub "DAB3".
- **3 Wciśnij i przytrzymaj przycisk wyboru.**
- **4 Obracaj pokrętło sterujące, aż pojawi się napis "AUTO SCAN". Wówczas naciśnij pokrętło.**

Urządzenie zaktualizuje listę stacji wyświetlanych w trybie Quick-BrowZer.

# <span id="page-11-0"></span>**UKF/ŚR/DŁ**

#### **Ostrzeżenie**

Aby uniknąć wypadku, do nastawiania stacji podczas jazdy należy używać funkcji automatycznego programowania stacji radiowych (BTM).

### <span id="page-11-3"></span>**Programowanie automatyczne — BTM**

**1 Naciskaj przycisk , aż**  pojawi się napis "TUNER".

<span id="page-11-1"></span>Aby zmienić zakres fal, naciskaj przycisk . Do wyboru są zakresy FM1 (UKF1), FM2, MW (ŚR) i LW (DŁ).

- **2 Wciśnij i przytrzymaj przycisk wyboru.** Pojawi się ekran ustawień.
- **3 Obracaj pokrętło sterujące, aż pojawi się napis "BTM". Wówczas naciśnij pokrętło.**

Urządzenie przypisze stacje do przycisków numerycznych, porządkując je według częstotliwości.

### **Programowanie ręczne**

**1 Podczas odbioru stacji, którą chcesz zaprogramować, wciśnij i trzymaj żądany przycisk numeryczny ( do ) dotąd, aż pojawi się wskaźnik "MEMORY".**

### **Nastawianie zaprogramowanych stacji**

**1 Wybierz zakres fal, a następnie naciśnij żądany przycisk numeryczny** ( $\overline{1}$ ) do  $\mathcal{F}(\overline{6})$ ).

### **Automatyczne nastawianie stacji**

**1 Wybierz zakres fal, a następnie naciśnij przycisk +/–, aby wyszukać stację.**

Wyszukiwanie zostanie przerwane po odebraniu stacji. Powtarzaj wyszukiwanie aż do nastawienia żądanej stacji.

#### **Wskazówka**

Jeśli znasz częstotliwość stacji, którą chcesz nastawić, przytrzymaj wciśnięty przycisk +/–, aby z grubsza nastawić częstotliwość, po czym naciskaj przycisk +/–, aby precyzyjnie nastawić częstotliwość (strojenie ręczne).

### <span id="page-12-0"></span>**RDS**

Stacje UKF z systemem danych radiowych (RDS) nadają obok zwykłego programu radiowego także niesłyszalne informacje cyfrowe.

#### **Uwagi**

- Zestaw dostępnych funkcji RDS zależy od kraju i regionu.
- System RDS może nie działać właściwie, jeśli sygnał stacji jest słaby albo jeśli nastawiona stacja nie nadaje danych RDS.

#### <span id="page-12-2"></span>**Zmienianie zawartości wyświetlacza**

Naciśnij przycisk (DSPL).

### <span id="page-12-1"></span>**Wybieranie ustawień AF (częstotliwości zastępczych) / TA (komunikatów o ruchu drogowym)**

Funkcja AF umożliwia samoczynny wybór tego nadajnika w sieci, który zapewnia najsilniejszy sygnał. Funkcja TA umożliwia odbiór informacji o bieżącej sytuacji na drogach / audycji dla kierowców (TP).

**1 Naciskaj przycisk** *AF/TA*), aż pojawi **się żądane ustawienie.**

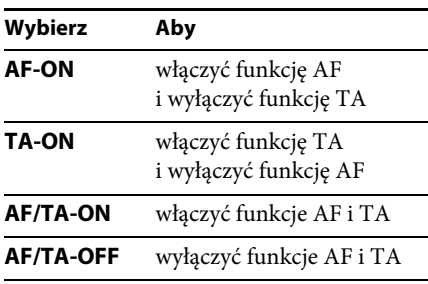

#### **Programowanie stacji RDS z ustawieniami AF i TA**

Stacje RDS programuje się razem z ustawieniami funkcji AF/TA. W przypadku użycia funkcji BTM, programowane są tylko stacje RDS i otrzymują one identyczne ustawienia funkcji AF/TA.

Programując stacje ręcznie, można programować zarówno stacje RDS, jak i pozostałe, i wybierać indywidualne ustawienia AF i TA dla poszczególnych stacji.

**1 Wybierz ustawienia funkcji AF/TA, po czym zaprogramuj stację przy użyciu funkcji BTM lub ręcznie.**

#### <span id="page-13-0"></span>**Odbieranie komunikatów o zagrożeniu**

Jeśli jest włączona funkcja AF albo TA i rozpocznie się nadawanie komunikatu o zagrożeniu, to urządzenie automatycznie przerwie odtwarzanie i przełączy się na ten komunikat.

#### **Wskazówka**

Jeżeli w czasie odbioru komunikatu o ruchu drogowym zostanie zmieniona głośność, wybrany poziom głośności zostanie umieszczony w pamięci radioodtwarzacza i będzie automatycznie przywracany przy kolejnych komunikatach.

#### <span id="page-13-2"></span>**Słuchanie programu dla jednego regionu — REGIONAL**

Kiedy jest włączona funkcja AF: fabryczne ustawienie urządzenia ogranicza odbiór do określonego regionu. Dzięki temu nie włączy się inna stacja regionalna o silniejszym sygnale.

Po opuszczeniu obszaru nadawania stacji regionalnej należy wybrać ustawienie "REG-OFF" ([strona 29\)](#page-28-0).

#### **Uwaga**

Ta funkcja nie działa w Wielkiej Brytanii i w niektórych innych państwach.

#### **Funkcja łącza lokalnego (dotyczy tylko Wielkiej Brytanii)**

Funkcja łącza lokalnego pozwala na wybieranie innych stacji lokalnych nadających na danym obszarze, nawet jeśli nie są one przypisane do przycisków numerycznych.

- **1 Podczas odbioru stacji UKF naciśnij przycisk numeryczny**  $(\text{ }(\text{ }(\text{ }), \text{ }(\text{ }6)), \text{ }(\text{ }),$ **którego jest przypisana lokalna stacja.**
- **2 W ciągu pięciu sekund ponownie naciśnij przycisk numeryczny lokalnej stacji.** Powtarzaj te czynności aż do odebrania żądanej stacji lokalnej.

### <span id="page-13-1"></span>**Wybieranie ustawienia CT (czasu zegarowego)**

Umożliwia nastawianie zegara na podstawie danych CT z sygnału RDS.

**1 Wybierz na ekranie ustawień ustawienie** "CT-ON" (**strona 28**).

#### **Uwaga**

Funkcja CT może nie działać prawidłowo pomimo odbierania stacji RDS.

### <span id="page-14-0"></span>**Wybieranie typu programu (PTY)**

Można wyświetlić typ aktualnie odbieranego programu i wyszukać program określonego typu.

<span id="page-14-3"></span>**1 Podczas słuchania stacji DAB lub UKF przytrzymaj wciśnięty przycisk**   $(\overline{AF/TA})$   $(PTY)$ .

Jeśli stacja nadaje dane PTY (typ programu), pojawi się nazwa typu obecnego programu.

**2 Obracaj pokrętło sterujące, aż pojawi się żądany typ programu, po czym naciśnij pokrętło.**

Urządzenie rozpocznie wyszukiwanie stacji, która nadaje program wybranego typu.

#### **Typy programów**

**NONE** (Brak typu programu)\*, **NEWS** (Wiadomości), **AFFAIRS** (Aktualności), **INFO** (Informacje), **SPORT** (Sport), **EDUCATE** (Edukacja), **DRAMA** (Słuchowiska), **CULTURE** (Kultura), **SCIENCE** (Nauka), **VARIED** (Różne), **POP M** (Muzyka pop), **ROCK M** (Muzyka rockowa), **EASY M** (Muzyka łatwa w odbiorze), **LIGHT M** (Lekka muzyka klasyczna), **CLASSICS** (Muzyka klasyczna), **OTHER M** (Inne rodzaje muzyki), **WEATHER** (Pogoda), **FINANCE** (Finanse), **CHILDREN** (Programy dla dzieci), **SOCIAL A** (Programy społeczne), **RELIGION** (Religia), **PHONE IN** (Audycje na telefon), **TRAVEL** (Podróże), **LEISURE** (Czas wolny), **JAZZ** (Muzyka jazzowa), **COUNTRY** (Muzyka country), **NATION M** (Muzyka ludowa), **OLDIES** (Złote przeboje), **FOLK M** (Muzyka folk), **DOCUMENT** (Programy dokumentalne)

\* Może się pojawić przy odbiorze pewnych stacji DAB.

# <span id="page-14-1"></span>Odtwarzacz CD

### <span id="page-14-2"></span>**Odtwarzanie płyty**

Urządzenie umożliwia odtwarzanie płyt CD-DA (także z danymi CD TEXT) i płyt CD-R/CD-RW (plików MP3/WMA/AAC ([strona 32](#page-31-0))).

- **1 Naciśnij przycisk .**
- **2 Włóż płytę (stroną z opisem do góry).**

#### **3 Zamknij panel przedni.**

Automatycznie rozpocznie się odtwarzanie.

Aby wyjąć płytę, naciśnij przycisk (OPEN), a następnie  $\triangle$ .

#### **Uwaga**

Aby uniknąć uszkodzenia płyty, przed wkładaniem / wyjmowaniem płyty należy odłączyć urządzenie USB.

#### **Zmienianie zawartości wyświetlacza**

<span id="page-14-4"></span>Wyświetlane informacje zależą od rodzaju płyty, formatu nagrania i ustawień. Naciśnij przycisk (DSPL).

# <span id="page-15-0"></span>Urządzenia USB

- Można używać urządzeń MSC (Mass Storage Class) zgodnych ze standardem USB.
- Wykorzystywane są kodeki MP3 (.mp3), WMA (.wma), AAC (.m4a) i AAC (.mp4).
- Zaleca się wykonywanie zapasowych kopii danych z urządzeń USB.

Szczegółowych informacji o zgodności urządzeń USB należy szukać na stronach pomocy technicznej, których adresy podano z tyłu okładki.

#### **Uwaga**

Urządzenie USB należy podłączyć po uruchomieniu silnika.

W zależności od urządzenia USB, podłączenie go przed uruchomieniem silnika może być przyczyną niewłaściwego działania lub uszkodzenia.

### <span id="page-15-1"></span>**Odtwarzanie z urządzenia USB**

**1 Przesuń osłonę USB, po czym podłącz urządzenie USB do złącza USB. Do połączenia użyj przewodu USB urządzenia.**

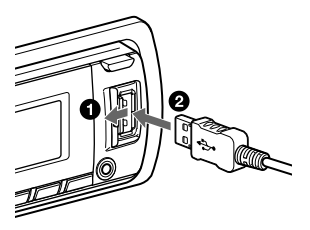

Rozpocznie się odtwarzanie.

Jeśli urządzenie USB jest już podłączone, w celu rozpoczęcia odtwarzania należy naciskać przycisk (SOURCE/OFF) dotąd, aż pojawi się napis "USB".

W celu zatrzymania odtwarzania należy nacisnąć przycisk (SOURCE/OFF) na 1 sekundę.

Przed odłączeniem urządzenia USB należy zatrzymać w nim odtwarzanie.

#### **Uwagi**

- Nie używać urządzeń USB, które ze względu na swój ciężar lub objętość grożą upadkiem lub odłączeniem się pod wpływem wibracji.
- Zdjęcie panelu czołowego podczas odtwarzania z urządzenia USB grozi uszkodzeniem danych.

#### **Zmienianie zawartości wyświetlacza**

Wyświetlane informacje zależą od rodzaju urządzenia USB, formatu nagrania i ustawień. Naciśnij przycisk (DSPL).

#### <span id="page-15-2"></span>**Uwagi**

- Można wyświetlić następujące dane:
	- foldery (albumy): 128
	- pliki (utwory) w folderze: 500
- Zależnie od ilości nagranych danych, odtwarzanie może się rozpoczynać z opóźnieniem.
- Nie można odtwarzać plików z ochroną DRM (zarządzaniem prawami cyfrowymi).
- Przy odtwarzaniu lub przewijaniu do przodu / do tyłu pliku MP3/WMA/AAC zapisanego w trybie VBR (zmiennej przepływności) może się pojawiać nieprecyzyjny czas odtwarzania.
- Nie można odtwarzać następujących plików MP3/WMA/AAC:
	- poddanych bezstratnej kompresji,
	- objętych ochroną przed kopiowaniem.

### <span id="page-16-0"></span>**Słuchanie muzyki dopasowanej do nastroju — SensMe**™

Funkcja "kanałów SensMe™" automatycznie grupuje utwory na podstawie kanału, przez co ułatwia słuchanie żądanych nagrań.

### **Instalacja w komputerze programów "SensMe™ Setup" i "Content Transfer"**

Aby włączyć funkcję SensMe™ tego urządzenia, trzeba użyć dostarczonego oprogramowania ("SensMe™ Setup" i "Content Transfer").

- **1 Pobierz programy "SensMe™ Setup"**  $i$  "Content Transfer" *z* witryny pomocy **technicznej.**
- **2 Zainstaluj oprogramowanie w komputerze.**

Więcej informacji o instalacji można znaleźć pod adresem http://support.sony-europe.com/

### **Rejestracja urządzenia USB przy użyciu programu "SensMe**™ **Setup"**

Rejestracja urządzenia USB jest konieczna do uruchomienia funkcji SensMe™ tego urządzenia.

Jeśli rejestracja nie została wykonana podczas instalacji, należy wykonać następujące czynności:

- **1 Uruchom w komputerze program "SensMe**™ **Setup".**
- **2 Podłącz urządzenie USB do komputera.**

**3 Przeprowadź rejestrację zgodnie z poleceniami wyświetlanymi na ekranie.**

#### **Wskazówka**

W przypadku podłączenia zarejestrowanego urządzenia USB, które zawiera przeanalizowane utwory, urządzenie może zostać ponownie wyrejestrowane.

### <span id="page-16-1"></span>**Przesyłanie utworów do urządzenia USB przy użyciu programu** "Content Transfer"

Aby można było używać funkcji SensMe™, utwory muszą zostać przeanalizowane i przesłane do zarejestrowanego urządzenia USB przy użyciu programu "Content Transfer".

#### **1 Podłącz zarejestrowane urządzenie USB do komputera.**

W przypadku urządzeń USB wybierz tryb połączenia MSC. Automatycznie uruchomi się program "Content Transfer".

W razie potrzeby wykonuj wyświetlane polecenia.

#### **2 Przeciągnij i upuść utwory z Eksploratora Windows, programu**  iTunes itp. do programu "Content **Transfer".**

Rozpocznie się analiza i przesyłanie utworów.

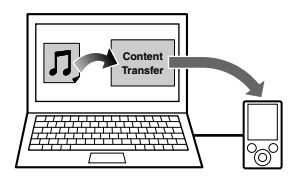

Szczegółowych informacji o sposobie postępowania należy szukać w pomocy do programu "Content Transfer".

### **Odtwarzanie utworów z wybranego kanału — kanały SensMe**™

"Kanały SensMe™" automatycznie tworzą grupy utworów o podobnym brzmieniu i charakterze. Można nastawić kanał pasujący do nastroju, zajęcia itp.

#### <span id="page-17-0"></span>**1 Podłącz urządzenie USB przygotowane do użycia z funkcją SensMe**™**.**

- 2 Naciskając przycisk (SOURCE/OFF), wyświetl napis "SENSME CH". Pojawi się lista kanałów a najbardziej melodyjne lub rytmiczne fragmenty utworów będą odtwarzane w przypadkowej kolejności.
- **3 Wybieranie utworu z listy kanałów przy użyciu pokrętła sterującego.** Aby zmienić kanał: Wybierz żądany kanał, naciskając przycisk  $(1)/(2)$  (ALBUM  $\Psi/\blacktriangle$ ). Aby zmienić utwór: Naciskaj przycisk (SEEK) +/-, aż pojawi się żądany utwór. Wówczas naciśnij pokrętło sterujące.

#### **Uwaga**

Jeśli podłączone urządzenie USB zawiera wiele utworów, uruchomienie "kanałów SensMe™" może wymagać pewnego czasu, potrzebnego na odczyt danych.

#### **Wskazówka**

Wszystkie utwory są odtwarzane w przypadkowej kolejności. Kolejność odtwarzania będzie się zmieniać przy każdorazowym wyborze kanału.

#### **Lista kanałów**

**MORNING** (rano, 5:00 – 9:59) **DAYTIME** (dzień, 10:00 – 15:59) **EVENING** (wieczór, 16:00 – 18:59) **NIGHT** (noc, 19:00 – 23:59) **MIDNIGHT** (północ, 0:00 – 4:59) Utwory zalecane na określoną porę dnia. Aby kanał był prawidłowo wyświetlany, trzeba nastawić zegar [\(strona 6\)](#page-5-3).

**SHUFFLE ALL**: odtwarzanie wszystkich przeanalizowanych utworów w przypadkowej kolejności.

**ENERGETIC**: skoczne utwory.

**RELAX**: spokojne utwory.

**MELLOW**: łagodne utwory pełne melancholii.

**UPBEAT**: radosne utwory poprawiające nastrój.

**EMOTIONAL**: ballady.

**LOUNGE**: muzyka do poczekalni, holu itp.

**DANCE**: rhythm and rap, rhythm and blues itp.

**EXTREME**: mocny rock.

**FREEWAY**: szybkie, skoczne utwory.

**CHILLOUT DRIVE**: monotonne, kojące ballady.

**WEEKEND TRIP**: radosne, lekkie utwory.

**MIDNIGHT CRUISE**: wyrazisty w klimacie jazz lub utwory z muzyką fortepianową.

**PARTY RIDE**: żywe, dynamiczne utwory.

**MORNING COMMUTE**: radosne utwory.

**GOIN' HOME**: ciepłe i relaksujące utwory.

# <span id="page-18-0"></span>iPod

W niniejszej instrukcji obsługi funkcje iPoda w iPodzie i telefonie iPhone są określane ogólnym terminem "iPod", chyba że w tekście lub na ilustracjach zaznaczono inaczej.

Szczegółowych informacji o zgodności iPodów należy szukać w punkcie "[Informacja o iPodzie](#page-31-1)" ([strona 32](#page-31-1)) lub na stronach pomocy technicznej Sony, których adresy podano z tyłu okładki.

### <span id="page-18-1"></span>**Odtwarzanie z iPoda**

Przed podłączeniem iPoda należy zmniejszyć głośność w radioodtwarzaczu.

- <span id="page-18-2"></span>**1 Przesuń osłonę USB, po czym podłącz iPod do złącza USB. Do połączenia użyj przewodu USB do iPoda (sprzedawanego oddzielnie)**\***.**
	- \* Zaleca się użycie oferowanego oddzielnie przewodu połączeniowego USB do iPoda RC-100IP.

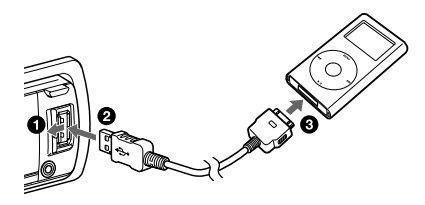

Automatycznie rozpocznie się odtwarzanie utworów z iPoda, od miejsca, w którym ostatnio zatrzymano odtwarzanie.

Jeśli iPod jest już podłączony, w celu rozpoczęcia odtwarzania należy naciskać przycisk (SOURCE/OFF) dotąd, aż pojawi się napis "USB". (Po rozpoznaniu iPoda na wyświetlaczu pojawia się napis  $\mu$ IPOD".)

W celu zatrzymania odtwarzania należy nacisnąć przycisk (SOURCE/OFF) na 1 sekundę.

Przed odłączeniem iPoda należy zatrzymać w nim odtwarzanie.

#### **Ostrzeżenie dotyczące telefonu iPhone**

Po podłączeniu telefonu iPhone przewodem USB głośność telefonu jest regulowana przez telefon iPhone. Aby uniknąć gwałtownego głośnego dźwięku po rozmowie telefonicznej, nie należy zwiększać głośności w radioodtwarzaczu w czasie rozmowy.

#### **Uwaga**

Zdjęcie panelu czołowego podczas odtwarzania z iPoda grozi uszkodzeniem danych.

#### **Wskazówka**

Kiedy urządzenie jest włączone, ładowany jest iPod.

#### **Tryb wznawiania (Resuming)**

Kiedy iPod jest podłączony do złącza dokującego, odtwarzanie rozpoczyna się w trybie wybranym w iPodzie. W tym trybie nie działają następujące przyciski:

- $-$  (3) (REP)
- $-$  (4) (SHUF)

#### **Zmienianie zawartości wyświetlacza**

<span id="page-18-3"></span>Naciśnij przycisk (DSPL).

#### **Uwaga**

Może się zdarzyć niewłaściwe wyświetlanie niektórych liter zapisanych w iPodzie.

### **Pomijanie albumów, podcastów, gatunków, playlist i wykonawców**

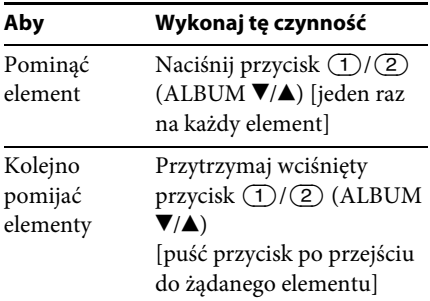

### <span id="page-19-0"></span>**Bezpośrednia obsługa iPoda — obsługa przez pasażera**

Istnieje możliwość bezpośredniej obsługi iPoda podłączonego do złącza dokującego.

<span id="page-19-3"></span>**1 Podczas odtwarzania przytrzymaj wciśnięty przycisk .** Pojawi się napis "MODE IPOD" i możliwe będzie bezpośrednie sterowanie iPodem.

Aby wyłączyć funkcję obsługi przez pasażera, naciśnij i przytrzymaj przycisk (MODE).

Pojawi się napis "MODE AUDIO" i nie będzie możliwe bezpośrednie sterowanie iPodem.

#### **Uwaga**

Do regulacji głośności można użyć tylko radioodtwarzacza.

# <span id="page-19-1"></span>Wyszukiwanie i odtwarzanie utworów

### <span id="page-19-2"></span>**Różne tryby odtwarzania utworów**

Istnieje możliwość wielokrotnego odtwarzania utworów (odtwarzanie wielokrotne) i odtwarzania w przypadkowej kolejności (odtwarzanie losowe). Dostępne tryby odtwarzania zależą od wybranego źródła dźwięku.

<span id="page-19-4"></span>**1 Podczas odtwarzania naciskaj przycisk (REP) lub (SHUF), aż pojawi się żądany tryb odtwarzania.**

Odtwarzanie w wybranym trybie może się rozpocząć z opóźnieniem.

#### **Odtwarzanie wielokrotne**

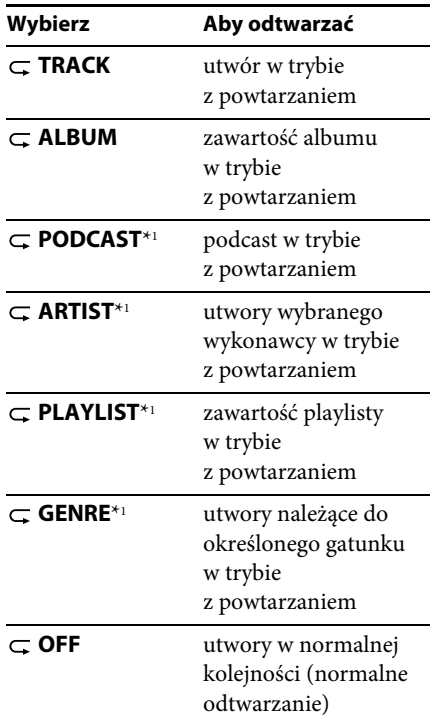

#### **Odtwarzanie w przypadkowej kolejności**

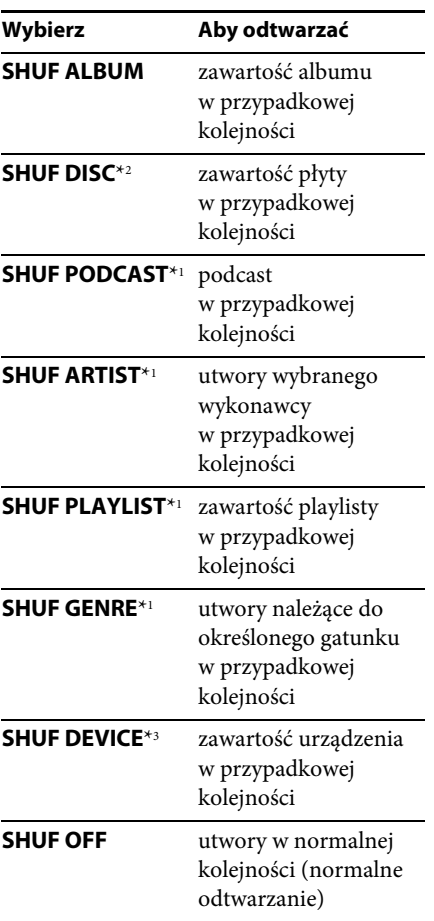

\*1 tylko iPod

\*2 tylko CD

\*3 tylko USB i iPod

### <span id="page-20-0"></span>**Wyszukiwanie utworu na podstawie nazwy funkcja Quick-BrowZer**™

Utwór na płycie CD lub w urządzeniu USB można wyszukać na podstawie kategorii.

**1 Naciśnij przycisk (BROWSE)\*.**

Włączy się funkcja Quick-BrowZer i pojawi się lista kategorii wyszukiwania. Kiedy pojawi się lista utworów, naciskaj przycisk (BACK), aż pojawi się żądana kategoria wyszukiwania.

- \* Aby powrócić na początek listy kategorii, naciśnij przycisk Q (BROWSE) na ponad 2 sekundy w czasie odtwarzania (tylko USB).
- **2 Obracając pokrętło sterujące, wskaż żądaną kategorię. Naciśnij pokrętło, aby potwierdzić wybór.**
- **3 Powtarzaj czynność 2 aż do wybrania żądanego utworu.**

Rozpocznie się odtwarzanie.

Aby wyłączyć tryb Quick-BrowZer, naciśnij przycisk Q (BROWSE).

#### **Uwaga**

Po włączeniu funkcji Quick-BrowZer wyłącza się tryb odtwarzania wielokrotnego / losowego.

### **Wyszukiwanie przez pomijanie elementów — tryb Jump**

Jeżeli kategoria zawiera wiele elementów, można szybko odszukać żądany element.

- **1 Kiedy jest włączona funkcja Quick-BrowZer, naciśnij przycisk**   $(SEEK) +$ Pojawi się nazwa elementu.
- **2 Obracając pokrętło sterujące, wybierz żądany element lub element znajdujący się blisko żądanego.**

W tym trybie numery elementów zmieniają się co 10% liczby elementów.

- **3 Naciśnij przycisk wyboru.** Pojawi się ekran funkcji Quick-BrowZer i wybrany element.
- **4 Obracając pokrętło sterujące, wskaż żądany element. Naciśnij pokrętło.** Jeśli wybrany element jest utworem, rozpocznie się jego odtwarzanie.

Aby wyłączyć tryb Jump, naciśnij przycisk  $\bigcirc$  (BACK) lub (SEEK) –.

### **Wyszukiwanie alfabetyczne**

Kiedy do radioodtwarzacza jest podłączony iPod, żądany element można wybrać z listy alfabetycznej.

**1 Kiedy jest włączona funkcja Quick-BrowZer, naciśnij przycisk**   $(SEEK) +$ 

RLPHABET  $\tilde{B}_{\text{max}}$ 

**2 Obracając pokrętło sterujące, wskaż pierwszą literę żądanego elementu. Naciśnij pokrętło.**

Pojawi się alfabetyczna lista elementów zaczynających się od wybranej litery.

**3 Obracając pokrętło sterujące, wskaż żądany element. Naciśnij pokrętło.** Jeśli wybrany element jest utworem, rozpocznie się jego odtwarzanie.

Aby wyłączyć wyszukiwanie alfabetyczne, naciśnij przycisk **→** (BACK) lub (SEEK) –.

#### **Uwagi**

- W trybie wyszukiwania alfabetycznego pomijane są symbole i rodzajniki (a / an / the) poprzedzające wybraną literę.
- W zależności od wybranego elementu do wyszukania może być dostępny tylko tryb Jump.
- W zależności od ilości utworów, wyszukiwanie alfabetyczne może działać powoli.

### <span id="page-21-0"></span>**Wyszukiwanie utworu przez słuchanie fragmentów utworów — ZAPPIN**™

Żądany utwór można wyszukać, odtwarzając krótkie fragmenty nagrań z płyty CD lub urządzenia USB. Tryb ZAPPIN przydaje się przy szukaniu utworu w trybie odtwarzania w przypadkowej kolejności lub odtwarzania wielokrotnego w przypadkowej kolejności.

<span id="page-21-1"></span>**1 Podczas odtwarzania naciśnij przycisk**   $(ZAP)$ .

Rozpocznie się odtwarzanie fragmentu następnego utworu. Można zmienić czas odtwarzania ([strona 29](#page-28-1)).

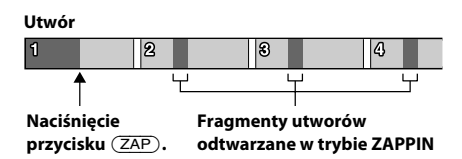

#### **2 Aby wysłuchać odtwarzany utwór, naciśnij przycisk wyboru lub przycisk .**

Wybrany utwór zostanie odtworzony od początku w normalnym trybie.

Naciśnięcie przycisku  $\blacktriangleright$  (BACK) również powoduje wybór utworu do odtworzenia.

#### **Wskazówki**

- Jeśli wyszukiwany utwór został przesłany z programu "Content Transfer", odtwarzane są najbardziej melodyjne lub rytmiczne fragmenty utworów ([strona 17\)](#page-16-1).
- Aby w trybie ZAPPIN pominąć utwór, naciśnij przycisk  $(SEEK)$  +/-.
- Aby w trybie ZAPPIN pominąć album, naciśnij  $przycisk(T)/(2)$  (ALBUM  $\nabla/\Delta$ ).

# <span id="page-22-0"></span>Zmienianie podświetlenia

### <span id="page-22-1"></span>**Zmienianie koloru wyświetlacza i przycisków — Dynamic Color Illuminator**

<span id="page-22-3"></span>Funkcja Dynamic Color Illuminator umożliwia dopasowanie koloru wyświetlacza i przycisków radioodtwarzacza do kolorystyki wnętrza pojazdu. Do wyboru jest 12 zaprogramowanych kolorów, kolor własny oraz 5 zaprogramowanych schematów.

#### **Zaprogramowane kolory:**

RED, AMBER, M\_AMBER, YELLOW, WHITE, LIGHT GREEN, GREEN, LIGHT BLUE, SKY BLUE, BLUE, PURPLE, PINK.

#### **Zaprogramowane schematy:**

RAINBOW, OCEAN, SUNSET, FOREST, RANDOM.

- <span id="page-22-2"></span>**1 Naciśnij przycisk .**
- **2 Obracając pokrętło sterujące, wskaż żądany zaprogramowany kolor. Naciśnij pokrętło.**

Wyświetlacz powróci do normalnego trybu odbioru / odtwarzania.

#### **Uwaga**

Szybkie obracanie pokrętła może spowodować zbyt szybkie zmiany koloru wyświetlacza i przycisków.

### **Personalizacja koloru wyświetlacza i przycisków — Custom Color**

<span id="page-22-4"></span>Można wybrać własny kolor wyświetlacza i przycisków.

**1 Wciśnij i przytrzymaj przycisk**  COLOR.

Wyświetlanie własnego koloru DAY / NIGHT zależy od ustawienia parametru DIMMER.

#### **2 Obracaj pokrętło sterujące, aż pojawi**  się napis "BASE COLOR". Wówczas **naciśnij pokrętło.**

Można wybrać zaprogramowany kolor stanowiący podstawę do dalszych regulacji.

Wybór wariantu "BASE COLOR", powoduje zastąpienie spersonalizowanego koloru.

- **3 Obracając pokrętło sterujące, wybierz**  ustawienie "RGB RED", "RGB GREEN" lub "RGB BLUE". Naciśnij **pokrętło.**
- **4 Obracając pokrętło sterujące, skoryguj zakres koloru. Naciśnij pokrętło.** Regulowany zakres koloru: "0" – "32". Nie można wybrać ustawień "0" dla wszystkich zakresów koloru.
- **5 Naciśnij przycisk (BACK).**

#### **Zmienianie trybu koloru DAY/NIGHT**

W zależności od ustawienia parametru DIMMER, można wybrać różne kolory dla trybu DAY (dzień) / NIGHT (noc).

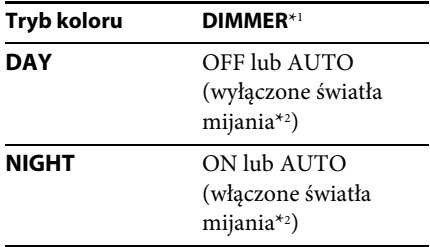

- \*1 Więcej informacji o parametrze DIMMER podano na stronie [29.](#page-28-2)
- \*2 Tylko wówczas, gdy jest podłączony przewód sterowania oświetleniem.
- **1 Podczas wykonywania czynności 2 wybierz**  wariant "DAY/NIGHT".
- **2** Wybierz wariant "DAY" lub "NIGHT".
- **3 Spersonalizuj zaprogramowany kanał z czynności 2 do 5.**

### <span id="page-23-0"></span>**Zaawansowane ustawienia koloru**

## **Synchronizacja kanałów SensMe**™

### **— SensMe**™ **Channels Color**

Kolor wyświetlacza i przycisków radioodtwarzacza może się zmieniać zależnie od wybranego kanału SensMe™.

- **1 Wciśnij i przytrzymaj przycisk wyboru.** Pojawi się ekran ustawień.
- **2 Obracaj pokrętło sterujące, aż pojawi się napis "SENSME COLR". Wówczas naciśnij pokrętło.**
- **3 Obracając pokrętło sterujące, wyświetl napis "SENSME-ON". Naciśnij pokrętło.**
- **4 Naciśnij przycisk (BACK).**

Aby wyłączyć funkcję SensMe™ Channels Color, podczas wykonywania czynności 3 wybierz ustawienie "OFF".

### **Uwaga**

Kiedy włączona jest funkcja SensMe™ Channels Color i wybrane jest źródło SensMe™, zaprogramowane ustawienie koloru / schematu jest zastępowane ustawieniem narzuconym przez funkcję SensMe™ Channels Color.

### **Zmienianie koloru w zależności od dźwięku — Sound Synchronization**

Funkcja ta działa przy wybranym zaprogramowanych schemacie lub odtwarzaniu utworów z kanału SensMe™.

- **1 Wciśnij i przytrzymaj przycisk wyboru.** Pojawi się ekran ustawień.
- **2 Obracaj pokrętło sterujące, aż pojawi**  się napis "SOUND SYNC". Wówczas **naciśnij pokrętło.**
- **3 Obracając pokrętło sterujące, wyświetl napis "SYNC-ON". Naciśnij pokrętło.**
- **4 Naciśnij przycisk (BACK).**

### **Wyświetlanie czystego koloru — White Menu**

Można poprawić czytelność menu (biel) niezależnie od ustawienia koloru.

- **1 Wciśnij i przytrzymaj przycisk wyboru.** Pojawi się ekran ustawień.
- **2 Obracaj pokrętło sterujące, aż pojawi się napis "WHITE MENU". Wówczas naciśnij pokrętło.**
- **3 Obracając pokrętło sterujące, wyświetl napis "WHITE-ON". Naciśnij pokrętło.**

#### **4 Naciśnij przycisk (BACK).**

Aby wyłączyć tę funkcję, podczas wykonywania czynności 3 wybierz ustawienie "OFF".

### **Efekt przy włączaniu — Start White**

Po naciśnięciu przycisku (SOURCE/OFF) kolor wyświetlacza i przycisków na radioodtwarzaczu może stawać się biały, a następnie zmieniać się na spersonalizowany kolor.

- **1 Wciśnij i przytrzymaj przycisk wyboru.** Pojawi się ekran ustawień.
- **2 Obracaj pokrętło sterujące, aż pojawi się napis "START WHITE". Wówczas naciśnij pokrętło.**
- **3 Obracając pokrętło sterujące, wyświetl napis "WHITE-ON". Naciśnij pokrętło.**
- **4 Naciśnij przycisk (BACK).**

Aby wyłączyć tę funkcję, podczas wykonywania czynności 3 wybierz ustawienie "OFF".

# <span id="page-24-0"></span>Ustawienia dźwięku i menu ustawień

### <span id="page-24-1"></span>**Zmienianie ustawień dźwięku**

### **Regulacja parametrów dźwięku**

- <span id="page-24-2"></span>**1 Podczas odtwarzania / słuchania radia naciśnij przycisk wyboru.**
- **2 Obracaj pokrętło sterujące, aż pojawi się żądany parametr z menu, po czym naciśnij pokrętło.**
- **3 Obracając pokrętło sterujące, wybierz żądane ustawienie. Naciśnij pokrętło.**
- **4 Naciśnij przycisk (BACK).**

Można zmienić ustawienia następujących parametrów:

**EQ7 PRESET** ([strona 26](#page-25-1))

**EQ7 SETTING** [\(strona 26\)](#page-25-2)

#### **POSITION**

**POSITION** (ustawienie miejsca słuchania) [\(strona 27\)](#page-26-0) **ADJUST POS**\*1 (korygowanie miejsca słuchania) [\(strona 27\)](#page-26-1) **SW POSITION**\*1 (położenie subwoofera) ([strona 27](#page-26-2))

#### **BALANCE**

Regulacja balansu dźwięku: "RIGHT-15" (prawo) – "CENTER" (środek) –  $<sub>w</sub>LEFT-15"$  (lewo).</sub>

#### **FADER**

Regulacja względnego poziomu: "FRONT-15" (przód) – "CENTER"  $(*środek*) - <sub>n</sub>REAR-15" (tył).$ 

**DM+** ([strona 28](#page-27-4))

**REARBAS ENH** (Rear Bass Enhancer) [\(strona 28\)](#page-27-5)

- **SUBW LEVEL** (poziom subwoofera) Regulacja poziomu dźwięku w subwooferze: "+10 dB" – "0 dB" – "–10 dB". (Przy minimalnym ustawieniu pojawia się wskazanie "ATT".)
- <span id="page-25-3"></span>**AUX VOLUME**\*2 (poziom ze źródła AUX) Regulacja poziomu dźwięku z każdego z podłączonych urządzeń dodatkowych:  $n+18$  dB" –  $n0$  dB" –  $n-8$  dB". To ustawienie eliminuje konieczność korygowania głośności przy zmianie źródła dźwięku.
- \*1 Ukryte, gdy parametr "POSITION" jest ustawiony na "OFF".
- \*2 Kiedy jest udostępnione źródło AUX [\(strona 30](#page-29-1)).

### <span id="page-25-0"></span>**Użycie zaawansowanych funkcji dźwięku — Advanced Sound Engine**

Procesor Advanced Sound Engine cyfrowo przetwarza sygnał, aby wytworzyć w samochodzie idealne pole brzmieniowe.

### <span id="page-25-1"></span>**Wybieranie ustawień brzmienia — EQ7 Preset**

W urządzeniu jest zaprogramowanych 7 krzywych korekty dźwięku (XPLOD, VOCAL, EDGE, CRUISE, SPACE, GRAVITY, CUSTOM i OFF).

- **1 Podczas odtwarzania / słuchania radia naciśnij przycisk wyboru.**
- **2 Obracaj pokrętło sterujące, aż pojawi się napis "EQ7 PRESET". Wówczas naciśnij pokrętło.**

**3 Obracaj pokrętło sterujące, aż pojawi się żądana krzywa korekty, po czym naciśnij pokrętło.**

#### **4 Naciśnij przycisk (BACK).**

Aby wyłączyć korektor dźwięku, podczas wykonywania czynności 3 wybierz ustawienie "OFF".

#### **Wskazówka**

Ustawienia krzywej korekty można zaprogramować niezależnie dla każdego źródła.

### <span id="page-25-2"></span>**Regulacja krzywej korekty — EQ7 Setting**

Po wybraniu ustawienia korektora "CUSTOM" można wybrać własne ustawienia korektora.

- **1 Wybierz źródło dźwięku, po czym naciśnij przycisk wyboru.**
- **2 Obracaj pokrętło sterujące, aż pojawi się napis "EQ7 SETTING". Wówczas naciśnij pokrętło.**
- **3 Obracaj pokrętło sterujące, aż pojawi się napis "BASE". Naciśnij pokrętło.** Można wybrać krzywą korekty stanowiącą podstawę do dalszych regulacji.
- **4 Obracając pokrętło sterujące, wskaż żądaną krzywą korekty. Naciśnij pokrętło.**
- **5 Skoryguj krzywą korekty.**

**Obracając pokrętło sterujące, wskaż żądane pasmo częstotliwości. Naciśnij pokrętło.**

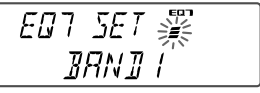

BAND1: 63 Hz BAND2: 160 Hz BAND3: 400 Hz BAND4: 1 kHz BAND5: 2,5 kHz BAND6: 6,3 kHz BAND7: 16,0 kHz **Obracając pokrętło sterujące, skoryguj krzywą korekty. Naciśnij pokrętło.** Poziom dźwięku można regulować z dokładnością do 1 dB, od -6 dB do +6 dB.

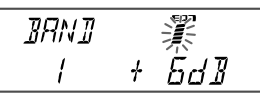

Powtarzając czynności  $\bigcirc$  i  $\bigcirc$ , wyreguluj ustawienia pozostałych pasm częstotliwości.

#### **6 Dwukrotnie naciśnij przycisk**   $\blacktriangleright$  (BACK).

Krzywa korekty zostanie zapisana pod ustawieniem "CUSTOM".

### <span id="page-26-0"></span>**Optymalizacja dźwięku przez wyrównywanie parametrów czasowych — Listening Position**

Urządzenie umożliwia opóźnianie reprodukcji dźwięku z poszczególnych głośników w celu symulacji naturalnego pola dźwiękowego i zapewnienia optymalnego dźwięku w miejscu słuchania. Dostępne ustawienia parametru "POSITION" (miejsce słuchania) omówiono poniżej.

**FRONT L** ( $\bigcirc$ ): z przodu po lewej FRONT R (2): z przodu po prawej FRONT (**6**): z przodu pośrodku **ALL** ( $\bigcirc$ ): w środku pojazdu **OFF**: bez określonego miejsca

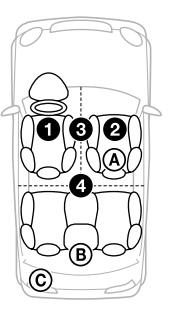

Można także określić przybliżone położenie subwoofera względem miejsca słuchania, o ile:

- podłączony jest subwoofer,
- wybrane jest miejsce słuchania "FRONT  $L^{\prime\prime}$ , "FRONT R", "FRONT" lub "ALL".

<span id="page-26-2"></span>Dostępne ustawienia parametru "SW POSITION" omówiono poniżej. **NEAR** ((A): blisko **NORMAL** (®): normalna odległość  $FAR$  ( $\odot$ ): daleko

- **1 Podczas odtwarzania / słuchania radia naciśnij przycisk wyboru.**
- **2 Obracaj pokrętło sterujące, aż pojawi**  się napis "POSITION". Wówczas **naciśnij pokrętło.**
- **3 Obracając pokrętło sterujące, wybierz**  ustawienie "FRONT L", "FRONT R", **"FRONT" lub "ALL". Naciśnij pokrętło.**
- **4 Obracaj pokrętło sterujące, aż pojawi**  się napis " SW POSITION". Wówczas **naciśnij pokrętło.**
- **5 Obracając pokrętło sterujące, wybierz żądaną odległość od subwoofera:**  "NEAR", "NORMAL" lub "FAR". **Naciśnij pokrętło.**
- **6 Naciśnij przycisk (BACK).**

Aby wyłączyć tę funkcję, podczas wykonywania czynności 3 wybierz ustawienie "OFF".

### <span id="page-26-1"></span>**Korygowanie miejsca słuchania**

Można precyzyjnie skorygować ustawienie miejsca słuchania.

- **1 Podczas odtwarzania / słuchania radia naciśnij przycisk wyboru.**
- **2 Obracaj pokrętło sterujące, aż pojawi się napis "ADJUST POS". Wówczas naciśnij pokrętło.**
- **3 Obracając pokrętło sterujące, skoryguj miejsce słuchania. Naciśnij pokrętło.** Zakres regulacji:  $n+3$ " –  $n$ CENTER" –  $n-3$ ".
- **4 Naciśnij przycisk (BACK).**

### <span id="page-27-4"></span>**DM+ Advanced**

Technologia DM+ Advanced poprawia brzmienie dźwięku poddanego cyfrowej kompresji przez przywracanie utraconych wysokich częstotliwości.

- **1 Podczas odtwarzania naciśnij przycisk wyboru.**
- **2 Obracaj pokrętło sterujące, aż pojawi**  się napis "DM+". Wówczas naciśnij **pokrętło.**
- **3 Obracając pokrętło sterujące, wybierz ustawienie "ON". Naciśnij pokrętło.**
- **4 Naciśnij przycisk (BACK).**

#### **Wskazówka**

Ustawienia funkcji DM+ można zaprogramować niezależnie dla każdego źródła.

### <span id="page-27-5"></span>**Użycie tylnych głośników jako subwoofera — Rear Bass Enhancer**

Funkcja Rear Bass Enhancer wzmacnia tony niskie przez zastosowanie filtra dolnoprzepustowego [\(strona 29](#page-28-3)) w dźwięku kierowanym do tylnych głośników. Funkcja ta pozwala tylnym głośnikom spełniać rolę subwoofera, gdy subwoofer nie jest podłączony.

- **1 Podczas odtwarzania / słuchania radia naciśnij przycisk wyboru.**
- **2 Obracaj pokrętło sterujące, aż pojawi się napis "REARBAS ENH". Wówczas naciśnij pokrętło.**
- **3 Obracając pokrętło sterujące, wybierz**  ustawienie "1", "2" lub "3". Naciśnij **pokrętło.**
- **4 Naciśnij przycisk (BACK).**

### <span id="page-27-1"></span>**Zmienianie ustawień**

- <span id="page-27-2"></span>**1 Wciśnij i przytrzymaj przycisk wyboru.** Pojawi się ekran ustawień.
- **2 Obracaj pokrętło sterujące, aż pojawi się żądany parametr. Naciśnij pokrętło.**
- **3 Obracając pokrętło sterujące, wybierz żądane ustawienie. Naciśnij pokrętło.**\* Wybieranie ustawienia jest zakończone.

#### **4 Naciśnij przycisk (BACK).**

\* W przypadku ustawień CUSTOM COLOR i ANNOUNCE konieczne jest wykonanie dodatkowych czynności. W przypadku ustawień CLOCK ADJ, BTM, AUTO SCAN i ANT-POWER nie trzeba wykonywać czynności 4.

Dostępne warianty zależą od wybranego źródła dźwięku i ustawień.

**CLOCK ADJ** (nastawianie zegara) [\(strona 6\)](#page-5-3)

#### <span id="page-27-3"></span>**CT**

Włączanie ("ON") lub wyłączanie ("OFF") funkcji CT [\(strona 14\)](#page-13-1).

#### <span id="page-27-6"></span>**BEEP**

Włączanie lub wyłączanie sygnalizacji dźwiękowej: "ON" (wł.), "OFF" (wył.).

#### **CAUT ALARM**\*1

Włączanie ("ON") lub wyłączanie ("OFF") sygnału ostrzegawczego [\(strona 6](#page-5-6)).

#### **AUX-A**\*1

Włączanie lub wyłączanie wyświetlania źródła AUX: "ON" (wł.), "OFF" (wył.) [\(strona 30\)](#page-29-1).

#### <span id="page-27-0"></span>**AUTO OFF**

Automatyczne, całkowite wyłączanie radioodtwarzacza po upływie zadanego czasu od jego wyłączenia: "NO" (nie), "30S (sekund)", "30M (minut)", "60M (minut)".

#### <span id="page-28-4"></span>**DEMO**

Włączanie lub wyłączanie trybu pokazu: "ON" (wł.), "OFF" (wył.).

#### <span id="page-28-2"></span>**DIMMER**

Zmienianie jasności wyświetlacza.

- "AT": jasność wyświetlacza zmniejsza się automatycznie po włączeniu świateł. (Tylko wówczas, gdy jest podłączony przewód sterowania oświetleniem.)
- "ON": jasność wyświetlacza jest stale zmniejszona.
- "OFF": wyświetlacz ma normalną jasność.

#### **CONTRAST**

Regulacja kontrastu wyświetlacza. Do wyboru jest 7 poziomów kontrastu.

#### **COLOR**

Wybieranie zaprogramowanego koloru wyświetlacza i przycisków na radioodtwarzaczu [\(strona 23\)](#page-22-3).

#### **CUSTOM COLOR**

Wybieranie zaprogramowanego koloru stanowiącego podstawę do dalszych regulacji [\(strona 23\)](#page-22-4).

#### **SENSME COLOR**

Dostosowywanie koloru do kanałów  $SensMe<sup>TM</sup>:$  "ON" (wł.), "OFF" (wył.).

#### **SOUND SYNC**

Dostosowywanie koloru do dźwięku: "ON" (wł.), "OFF" (wył.).

#### **WHITE MENU**

Włączanie efektu przy przełączaniu źródła dźwięku: "ON" (wł.), "OFF" (wył.).

#### **START WHITE**

Wybieranie koloru początkowego: "ON" (wł.), "OFF" (wył.).

#### **MOTION DSPL**

- "SA": wyświetlanie ruchomych wzorów i analizatora widma.
- "ON": wyświetlanie ruchomych wzorów.
- "OFF": wyłączanie funkcji Motion Display.

#### <span id="page-28-5"></span>**AUTO SCROLL**

Automatyczne przesuwanie się długich napisów: "ON" (wł.), "OFF" (wył.).

#### <span id="page-28-0"></span>**REGIONAL**\*2

Włączanie ("ON") lub wyłączanie ("OFF") ograniczenia odbioru do określonego regionu ([strona 14](#page-13-2)).

#### <span id="page-28-1"></span>**ZAPPIN TIME**

Określanie długości fragmentu odtwarzanego przez funkcję ZAPPIN.

– "ZAP.TIME-1 (about 6 seconds)" (około 6 sekund) "ZAP.TIME-2 (about 15 seconds)", "ZAP.TIME-3 (about 30 seconds)".

#### **ZAPPIN BEEP**

Włączanie ("ON") lub wyłączanie ("OFF") sygnału dźwiękowego między utworami.

#### <span id="page-28-3"></span>**LPF FREQ** (częstotliwość filtra

dolnoprzepustowego) Wybieranie częstotliwości odcięcia subwoofera: "50Hz", "60Hz", "80Hz",  $,100Hz$ ",  $,120Hz$ ".

#### **LPF SLOPE**

Wybieranie charakterystyki filtra dolnoprzepustowego: "1", "2", "3".

#### **SUBW PHASE**

Wybieranie fazy subwoofera: "NORM", "REV" (odwrotna).

#### **HPF FREQ**

Wybieranie częstotliwości odcięcia przedniego / tylnego głośnika: "OFF" (wył.), "50Hz", "60Hz", "80Hz", "100Hz", "120Hz".

#### **HPF SLOPE**

Wybieranie charakterystyki filtra górnoprzepustowego (nie działa, gdy parametr HPF FREQ jest ustawiony na "OFF"): "1", "2", "3".

#### **LOUDNESS**

Wzmacnianie tonów niskich i wysokich w celu uzyskania czystego dźwięku przy małej głośności: "ON" (wł.), "OFF" (wył.).

#### **ALO**

Włączanie ("ON") lub wyłączanie ("OFF") optymalizacji głośności odtwarzania wszystkich źródeł.

#### **BTM** [\(strona 12\)](#page-11-3)

#### **ANNOUNCE**

Umożliwia odbiór komunikatów ([strona 12](#page-11-4)).

#### <span id="page-29-3"></span>**DAB/FM LINK**\*3

Włączanie ("ON") lub wyłączanie ("OFF") automatycznego wyszukiwania i nastawiania tej samej stacji w przypadku słabego odbioru obecnego sygnału.

#### <span id="page-29-2"></span>**ANT-POWER**\*1 \*3

Włączanie ("ON") lub wyłączanie ("OFF") zasilania przez złącze anteny DAB.

#### **AUTO SCAN**\*3

Wykonywanie automatycznego przeszukiwania w celu aktualizacji listy stacji wyświetlanych w trybie Quick-BrowZer.

- \*1 Kiedy urządzenie jest wyłączone.
- \*2 Kiedy odbierana jest stacja UKF.
- \*3 Podczas odbioru stacji DAB.

# <span id="page-29-0"></span>Użycie oferowanych oddzielnie urządzeń

### <span id="page-29-1"></span>**Dodatkowe urządzenie audio**

Gniazdo wejścia AUX (mini jack stereo) umożliwia podłączenie oferowanego oddzielnie przenośnego urządzenia audio. Później można wybrać odpowiednie źródło i słuchać dźwięku z podłączonego urządzenia przez głośniki samochodu.

#### **Podłączanie przenośnego urządzenia**

- **1 Wyłącz urządzenie przenośne.**
- **2 Zmniejsz głośność w radioodtwarzaczu.**
- **3 Podłącz przenośne urządzenie audio przewodem połączeniowym (sprzedawanym oddzielnie)\*.**
	- \* Użyj przewodu z prostym wtykiem.

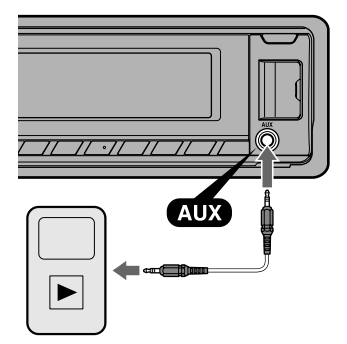

#### **Korygowanie poziomu głośności**

Przed rozpoczęciem odtwarzania należy skorygować głośność w każdym z podłączanych urządzeń.

- **1 Zmniejsz głośność w radioodtwarzaczu.**
- **2 Naciskaj przycisk , aż**  pojawi się napis "AUX".
- **3 Włącz odtwarzanie w przenośnym urządzeniu audio i nastaw w nim umiarkowany poziom głośności.**
- **4 Nastaw w radioodtwarzaczu normalny poziom głośności.**
- **5 Skoryguj poziom głośności ([strona 26](#page-25-3)).**

### <span id="page-30-0"></span>Informacje dodatkowe

### <span id="page-30-1"></span>**Zalecenia eksploatacyjne**

- Jeśli samochód stał zaparkowany i bezpośrednio świeciło na niego słońce, przed użyciem urządzenia należy je ostudzić.
- Nie zostawiać panelu czołowego ani urządzeń audio wewnątrz pojazdu. Wysoka temperatura spowodowana przez bezpośrednie oświetlenie słoneczne mogła doprowadzić do ich uszkodzenia.
- Antena sterowana siłownikiem będzie się wysuwała automatycznie.

#### **Skraplanie pary wodnej**

W razie skroplenia się w urządzeniu pary wodnej należy wyjąć płytę i odczekać mniej więcej godzinę na wyschnięcie urządzenia; w przeciwnym razie nie będzie ono działało właściwie.

#### **Aby zachować wysoką jakość dźwięku**

Chronić urządzenie i płyty przed zachlapaniem.

### **Uwagi o płytach**

- Nie narażać płyt na bezpośrednie promieniowanie słoneczne ani oddziaływanie źródeł ciepła, takich jak przewody z gorącym powietrzem. Nigdy nie zostawiać ich w samochodzie zaparkowanym w pełnym słońcu.
- Przed odtwarzaniem należy przetrzeć ściereczką do czyszczenia, od środka na zewnątrz. Nie używać rozpuszczalników, takich jak benzyna czy rozcieńczalnik ani

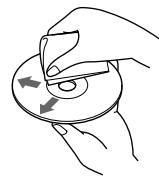

dostępnych w handlu środków czyszczących.

- Urządzenie jest przystosowane do odtwarzania płyt zgodnych ze standardem płyty kompaktowej (CD). Płyty DualDisc i niektóre płyty muzyczne kodowane z wykorzystaniem technologii ochrony przed kopiowaniem nie są zgodne ze standardem płyty kompaktowej (CD) i dlatego urządzenie może nie odtwarzać takich płyt.
- **Płyty, których nie można odtwarzać** – Płyty z naklejonymi etykietkami albo naklejkami. Próba odtworzenia takiej płyty grozi awarią urządzenia lub zniszczeniem płyty.
	- Płyty o specjalnych kształtach (serca, kwadratu, gwiazdy itp.). Próba odtworzenia takiej płyty grozi awarią urządzenia.
	- Płyty o średnicy 8 cm

#### <span id="page-31-0"></span>**Uwagi o płytach CD-R/CD-RW**

- Wartości maksymalne: (tylko CD-R/ CD-RW)
	- foldery (albumy): 150 (łącznie z folderem głównym)
	- pliki (utwory) i foldery: 300 (jeśli nazwa folderu/pliku składa się z wielu znaków, liczba ta może być mniejsza od 300)
	- maksymalna liczba wyświetlanych znaków w nazwie folderu / pliku: 32 (Joliet) / 64 (Romeo)
- Jeśli płyta zawierająca wiele sesji rozpoczyna się sesją CD-DA, zostanie rozpoznana jako płyta CD-DA, a inne sesje nie będą odtwarzane.
- **Płyty, których nie można odtwarzać**
	- CD-R/CD-RW o niskiej jakości nagrania.
	- CD-R/CD-RW nagrane w nieobsługiwanym urządzeniu nagrywającym.
	- niewłaściwie sfinalizowane płyty CD-R / CD-RW.
	- CD-R/CD-RW inne niż nagrane w formacie muzycznej płyty CD lub w formacie MP3 zgodnym z ISO9660 poziom 1 / poziom 2, Joliet / Romeo lub wielosesyjnym.

### **Kolejność odtwarzania plików MP3/WMA/AAC**

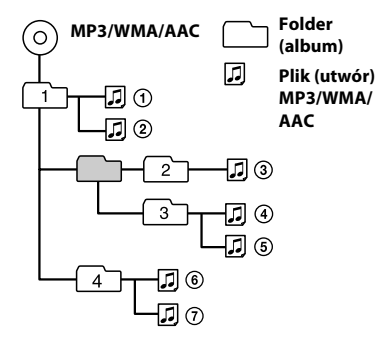

### <span id="page-31-1"></span>**Informacja o iPodzie**

• Możliwe jest podłączenie wymienionych poniżej modeli iPodów. Przed użyciem należy zaktualizować oprogramowanie iPoda do najnowszej wersji.

Zalecane urządzenia

- iPod touch (4. generacja)
- iPod touch (3. generacja)
- iPod touch (2. generacja)
- iPod touch (1. generacja)
- iPod classic
- iPod z funkcją wideo\*
- iPod nano (6. generacja)
- iPod nano (5. generacja)
- iPod nano (4. generacja)
- iPod nano (3. generacja)
- iPod nano (2. generacja)
- iPod nano (1. generacja)\*
- iPhone 4
- iPhone 3GS
- iPhone 3G
- iPhone
- \* W przypadku podłączenia iPoda nano (1. generacji) lub iPoda z funkcją wideo nie można używać funkcji obsługi przez pasażera.

• Symbole "Made for iPod" i "Made for iPhone" oznaczają urządzenia elektroniczne przeznaczone specjalnie do łączenia z iPodem lub z telefonem iPhone i sprawdzone pod kątem zgodności ze standardami działania firmy Apple. Firma Apple nie ponosi odpowiedzialności za działanie tego urządzenia ani jego zgodność ze standardami bezpieczeństwa i innymi standardami wymaganymi przez prawo. Zwracamy uwagę, że użycie tego urządzenia w połączeniu z iPodem lub telefonem iPhone może wpływać na łączność bezprzewodową.

W przypadku pytań lub problemów związanych z urządzeniem, a nie omówionych w tej instrukcji, prosimy o skontaktowanie się z najbliższym autoryzowanym sklepem Sony.

### <span id="page-32-0"></span>**Konserwacja**

#### **Wymiana baterii litowej w pilocie**

Kiedy bateria jest bliska wyładowania, zmniejsza się zasięg pilota. Należy wtedy wymienić baterię na nową baterię litową CR2025. Użycie innej baterii grozi powstaniem pożaru lub wybuchem.

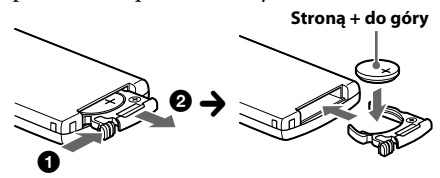

#### **Uwagi o baterii litowej**

- Przechowywać baterię litową w miejscu niedostępnym dla dzieci. W razie połknięcia baterii bezzwłocznie porozumieć się z lekarzem.
- Aby zapewnić dobry styk, należy wytrzeć baterię suchą ściereczką.
- Instalując baterię, zwrócić uwagę na właściwe ułożenie biegunów.
- Ze względu na ryzyko zwarcia, nie chwytać baterii metalowymi szczypcami.

#### **OSTRZEŻENIE**

Niewłaściwie użytkowana bateria może wybuchnąć. Nie ładować, nie rozbierać ani nie palić baterii.

#### <span id="page-32-1"></span>**Czyszczenie złączy**

Urządzenie może nie działać właściwie, jeśli nie są czyste złącza między nim a panelem czołowym. Aby temu zapobiec, zdejmij panel czołowy [\(strona 6\)](#page-5-4) i wyczyść złącza bawełnianą watką. Nie naciskaj złączy za mocno, gdyż grozi to ich uszkodzeniem.

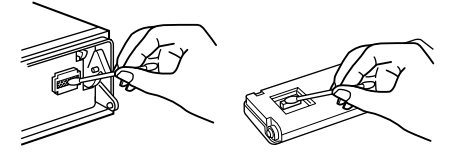

#### **Uwagi**

- Dla bezpieczeństwa, przed czyszczeniem złączy należy wyłączyć zapłon i wyjąć kluczyk ze stacyjki.
- Nigdy nie należy dotykać złączy bezpośrednio palcami ani żadnymi metalowymi przedmiotami.

### <span id="page-33-0"></span>**Dane techniczne**

#### **Sekcja tunera**

#### **DAB/DAB+/DMB-R**

**Zakres częstotliwości:** 174,928 – 239,200 MHz **Czułość użyteczna:** -97 dBm **Gniazdo anteny:** Gniazdo anteny zewnętrznej

#### **UKF (FM)**

**Zakres częstotliwości:** 87,5 – 108,0 MHz **Gniazdo anteny:** Gniazdo anteny zewnętrznej **Częstotliwość pośrednia:** 25 kHz **Czułość użyteczna:** 8 dBf **Selektywność:** 75 dB przy 400 kHz **Odstęp sygnału od szumu:** 80 dB (stereo) **Separacja:** 50 dB przy 1 kHz **Pasmo przenoszenia:** 20 – 15 000 Hz

#### **ŚR/DŁ (MW/LW)**

**Zakres częstotliwości:** ŚR (MW): 531 – 1602 kHz DŁ (LW): 153 – 279 kHz **Gniazdo anteny:** Gniazdo anteny zewnętrznej **Częstotliwość pośrednia:** 9, 124,5 kHz lub 9, 115,5 kHz / 4,5 kHz **Czułość:** ŚR (MW): 26 μV, DŁ (LW): 45 μV

#### **Sekcja odtwarzacza CD**

**Odstęp sygnału od szumu:** 120 dB **Pasmo przenoszenia:** 10 – 20 000 Hz **Kołysanie i drżenie:** Poniżej dającego się zmierzyć poziomu

#### **Sekcja odtwarzacza USB**

**Interfejs:** USB (full speed) **Maksymalny prąd:** 1A

#### **Sekcja wzmacniacza mocy**

**Wyjścia:** wyjścia głośnikowe **Impedancja głośników:** 4 – 8 omów **Maksymalna moc wyjściowa:** 52 W  $\times$  4 (przy 4 omach)

#### **Ogólne**

**Wyjścia:** Wyjścia audio (przód / tył) Wyjście na subwoofer (monofoniczne) Złącze sterowania przekaźnikiem siłownika antenowego Złącze sterowania wzmacniaczem mocy **Wejścia:** Złącze sterowania wyciszaniem dźwięku przy telefonowaniu Wejściowe złącze pilota Gniazdo antenowe DAB Gniazdo antenowe UKF/ŚR/DŁ Gniazdo wejścia AUX (mini jack stereo) Złącze USB **Zasilanie:** napięcie stałe 12 V z akumulatora samochodowego (biegun ujemny na masie) **Wymiary:** około 178 × 50 × 180 mm  $(szer. \times wys. \times gl.)$ **Wymiary montażowe:** około 182 × 53 × 162 mm  $(szer. \times wys. \times gl.)$ **Waga:** około 1,3 kg **Dostarczane wyposażenie:** Pilot RM-X211 Antena DAB Elementy do instalacji i podłączenia (1 zestaw) **Wyposażenie dodatkowe:** Kabel połączeniowy USB do iPoda: RC-100IP

Niektóre z wymienionych tu akcesoriów mogą być niedostępne w lokalnych sklepach. Dokładne informacje można uzyskać w sklepie.

Konstrukcja i dane techniczne mogą ulec zmianie.

#### **Wymagania systemowe funkcji SensMe™**

#### **Komputer**

- Procesor / pamięć RAM
	- Komputer zgodny z IBM PC/AT
	- Procesor: Intel Pentium III 450 MHz lub szybszy
	- Pamięć RAM: co najmniej 256 MB (w Windows XP): co najmniej 512 MB (w Windows Vista i nowszych)
- Port USB

#### **System operacyjny**

Windows XP, Windows Vista, Windows 7

Informacji o kompatybilnych wersjach i aktualizacjach Service Pack należy szukać na stronach pomocy technicznej, których adresy podano z tyłu okładki.

#### **Monitor**

High color (16 bitów) lub więcej, co najmniej  $800 \times 600$  punktów

#### **Inne**

Połączenie z Internetem

#### **Uwagi**

- Nie są obsługiwane następujące środowiska systemowe:
	- Komputery inne niż IBM PC, takie jak Macintosh itp.
	- Samodzielnie złożone komputery
	- Komputery z aktualizowanym systemem operacyjnym
	- Środowiska z wieloma monitorami
	- Środowiska z wieloma systemami
	- Środowisko maszyny wirtualnej
- W zależności od stanu komputera, działanie może się okazać niemożliwe nawet w zalecanym środowisku.

### <span id="page-34-0"></span>**Rozwiązywanie problemów**

Poniższa lista ułatwi rozwiązanie problemów, jakie mogą wystąpić z urządzeniem.

Przed zapoznaniem się z nią należy sprawdzić połączenia i sposób obsługi.

Informacji o użyciu bezpiecznika i o demontażu urządzenia z deski rozdzielczej należy szukać w dostarczonej instrukcji instalacji / połączeń.

Jeśli problem nie zostanie rozwiązany, prosimy o odwiedzenie witryny pomocy technicznej, której adres podano z tyłu okładki.

#### **Ogólne**

#### **Brak zasilania urządzenia.**

- → Sprawdź połączenia i bezpiecznik.
- Jeśli urządzenie jest wyłączone i zgaszony jest wyświetlacz, to do sterowania nie można używać pilota.

– Włącz urządzenie.

#### **Antena sterowana siłownikiem nie wysuwa się.**

Antena nie jest wyposażona w przekaźnik.

#### **Brak dźwięku.**

- Włączona jest funkcja ATT lub funkcja wyciszania przy telefonowaniu (gdy do przewodu ATT podłączony jest przewód samochodowego zestawu głośnomówiącego).
- W systemie z dwoma głośnikami proporcje przód-tył ("FADER") nie są nastawione w położenie pośrednie.

#### **Brak sygnalizacji dźwiękowej.**

- → Sygnalizacja została wyłączona ([strona 28\)](#page-27-6).
- → Podłączony jest dodatkowy wzmacniacz mocy, a wbudowany wzmacniacz nie jest używany.

#### **Zawartość pamięci uległa skasowaniu.**

 Odłączono przewód zasilający lub akumulator albo są one nieprawidłowo podłączone.

#### **Kasowane są zaprogramowane stacje i właściwa godzina. Przepalił się bezpiecznik. Zmiana położenia kluczyka w stacyjce powoduje zakłócenia.**

 Przewody nie są właściwie podłączone do złącza zasilania akcesoriów w samochodzie.

#### **Podczas odtwarzania lub odbioru włącza się tryb demonstracyjny.**

- → Jeśli wybrane jest ustawienie "DEMO-ON" i przez 5 sekund nie zostanie wykonana żadna czynność, włączy się tryb demonstracyjny.
	- Wybierz ustawienie "DEMO-OFF" ([strona 29](#page-28-4)).

#### **Wskaźniki znikają z wyświetlacza / nie pojawiają się na wyświetlaczu.**

- → Wybrane jest ustawienie "DIMMER-ON" funkcji zmniejszania jasności wyświetlacza ([strona 29](#page-28-2)).
- Wskaźniki znikają po naciśnięciu na pewien czas przycisku (SOURCE/OFF).
	- Ponownie naciśnij przycisk , aby wyświetlić wskaźniki.
- Złącza są brudne ([strona 33](#page-32-1)).

#### **Nie działa funkcja automatycznego wyłączania.**

- Radioodtwarzacz jest włączony. Funkcja automatycznego wyłączania działa po wyłączeniu radioodtwarzacza.
	- Wyłącz urządzenie.

#### **Odbiór radia**

#### **Nie można odbierać stacji. Dźwięk nie przebija się przez zakłócenia.**

- → Nieprawidłowo wykonane połączenia.
	- Podłącz przewód sterowania siłownikiem antenowym (niebieski) lub przewód zasilania akcesoriów (czerwony) do przewodu zasilającego wzmacniacza antenowego (tylko jeśli w boczną / tylną szybę samochodu jest wbudowana antena radiowa).
	- Sprawdź podłączenie anteny samochodowej.
	- Jeśli nie wysuwa się antena sterowana siłownikiem, sprawdź podłączenie przewodu sterującego siłownikiem antenowym.

#### **Nie można nastawiać zaprogramowanych stacji.**

- → Zaprogramuj właściwa częstotliwość.
- → Nadawany sygnał jest za słaby.

#### **Nie działa funkcja strojenia automatycznego.**

- $\rightarrow$  Nadawany sygnał jest za słaby.
	- Nastaw częstotliwość ręcznie.

#### **RDS**

#### **Po kilku sekundach odbioru rozpoczyna się wyszukiwanie stacji.**

- Odbierana stacja nie świadczy usługi TP albo ma słaby sygnał.
	- Wyłącz funkcję TA ([strona 13](#page-12-1)).

#### **Brak komunikatów o ruchu drogowym.**

- Włącz funkcję TA ([strona 13](#page-12-1)).
- Pomimo że odbierana stacja wysyła kod usługi TP, nie nadaje żadnych komunikatów o ruchu drogowym.
	- Nastaw inną stację.

#### **Zamiast typu PTY pojawia się wskazanie**

- **"- - - - -".**
- → Nastawiona stacja nie działa w systemie RDS.
- → Dane RDS nie zostały odebrane.
- → Stacja nie określa typu programu.

#### **Miga nazwa stacji.**

- Dla obecnej stacji nie ma częstotliwości zastępczej.
	- Naciśnij przycisk (SEEK) +/- w czasie migania nazwy stacji. Pojawi się napis "PI SEEK", a urządzenie rozpocznie wyszukiwanie innej częstotliwości z tym samym kodem PI (identyfikacji programu).

#### **Odtwarzanie płyt CD**

#### **Nie można włożyć płyty.**

- $\rightarrow$  Jest już włożona inna płyta.
- Płyta jest na siłę wkładana spodem do góry albo niewłaściwie.

#### **Nie zaczyna się odtwarzanie.**

- Płyta jest brudna lub uszkodzona.
- → Próbowano odtworzyć płytę CD-R / CD-RW nieprzeznaczoną do zastosowań audio [\(strona 32\)](#page-31-0).

#### **Nie można odtwarzać plików MP3/WMA/ AAC.**

→ Zawartość płyty nie jest zgodna z formatem i wersją MP3/WMA/AAC. Szczegółowych informacji o płytach i formatach, które można odtwarzać, należy szukać w witrynie pomocy technicznej.

#### **Rozpoczęcie odtwarzania plików MP3/WMA/ AAC trwa dłużej niż innych nagrań.**

- → Odtwarzanie następujących płyt rozpoczyna się z opóźnieniem:
	- płyt zawierających skomplikowaną strukturę drzewiastą,
	- płyt nagranych w trybie Multi Session,
	- płyt, do których można dodać dane.

#### **Nie przesuwają się wskazania na wyświetlaczu.**

- Jeśli płyta zawiera bardzo dużo znaków, wskazania mogą się nie przesuwać.
- → Wyłączona jest funkcja "AUTO SCROLL".
	- Wybierz ustawienie "A.SCRL-ON" [\(strona 29](#page-28-5)).
	- Wciśnij i przytrzymaj przycisk (SCRL).

#### **Przerwy w dźwięku.**

- Niewłaściwie wykonana instalacja.
	- Zainstaluj urządzenie pod kątem mniejszym niż 45°, mocując je do stabilnej części samochodu.
- Płyta jest brudna lub uszkodzona.

#### **Odtwarzanie z urządzeń USB**

#### **Nie jest możliwe odtwarzanie przez koncentrator USB.**

 Radioodtwarzacz nie rozpoznaje urządzeń USB podłączonych przez koncentrator USB.

#### **Nie można odtwarzać nagrań.**

 Urządzenie USB nie działa. – Odłącz je i podłącz na nowo.

#### **Rozpoczęcie odtwarzania z urządzenia USB rozpoczyna się z opóźnieniem.**

 Pliki zapisane w urządzeniu USB mają skomplikowaną strukturę drzewiastą.

#### **Występują przerwy w dźwięku.**

 Przerwy w dźwięku mogą występować przy przepływnościach większych niż 320 kb/s.

### **Komunikaty**

#### **CHECKING**

- Radioodtwarzacz weryfikuje połączenie z urządzeniem USB.
	- Zaczekaj na zakończenie weryfikacji połączenia.

#### **ERROR**

- Płyta jest brudna albo włożona spodem do góry.
	- Oczyść płytę lub właściwie ją włóż.
- Włożona została czysta płyta.
- → Ze względu na jakiś problem nie można odtwarzać płyty.
	- Włóż inną płytę.
- Urządzenie USB nie zostało automatycznie rozpoznane.
	- Odłącz je i podłącz na nowo.
- → Naciśnij przycisk ▲, aby wyjąć płytę.

#### **FAILURE**

- Niewłaściwe podłączenie głośników / wzmacniaczy.
	- Sprawdź połączenia w instrukcji instalacji / podłączania dla tego modelu.

#### **HUBS NO SUPRT**

 Radioodtwarzacz nie współpracuje z koncentratorami USB.

#### **INVALID**

 Podłączone urządzenie USB nie zawiera pliku z muzyką dla funkcji SensMe™.

#### **NO AF**

- Dla obecnej stacji nie ma częstotliwości zastępczej.
	- Naciśnij przycisk (SEEK) +/- w czasie migania nazwy stacji. Urządzenie rozpocznie wyszukiwanie innej częstotliwości z tym samym kodem PI (identyfikacji programu) (migać będzie napis "PI SEEK").

#### **NO CHANNEL**

→ Podłączone urządzenie USB nie zawiera listy kanałów dla funkcji SensMe™.

#### **NO DATA**

- → Brak typu programu dla obecnie odbieranej stacji DAB.
	- Naciśnij przycisk  $\bigcirc$  (BACK).

#### **NO DEV**

- Wybrane jest źródło USB, ale nie jest podłączone urządzenie USB. Podczas odtwarzania nastąpiło odłączenie urządzenia lub przewodu USB.
	- Podłącz urządzenie i przewód USB.

#### **NO INFO**

 Brak informacji o nazwie obecnie odbieranej stacji DAB.

#### **NO MUSIC**

- Włożona płyta lub urządzenie USB nie zawiera plików muzycznych.
	- Włóż do radioodtwarzacza płytę z plikami muzycznymi.
	- Podłącz urządzenie USB zawierające pliki muzyczne.

#### **NO NAME**

- W utworze nie jest zapisana nazwa płyty / albumu / wykonawcy / utworu.
- Brak nazwy stacji/multipleksu dla obecnie odbieranej stacji DAB.

#### **NO SERVICE**

Nie jest możliwy odbiór sygnału DAB.

- Wykonaj automatyczne przeszukiwanie ([strona 12](#page-11-2)).
- → Sprawdź podłączenie anteny DAB.
- → Sprawdź, czy parametr "ANT-POWER" jest ustawiony na "ON" [\(strona 30](#page-29-2)).

**NO TP** (brak komunikatów o ruchu drogowym)

 Urządzenie będzie nadal poszukiwało dostępnych stacji TP.

#### **NOT FOUND**

 W trybie wyszukiwania alfabetycznego żaden element nie zaczyna się na wybraną literę.

#### **OFFSET**

- Podejrzenie wewnętrznego uszkodzenia.
	- Sprawdź połączenia. Jeśli komunikat nie zniknie z wyświetlacza, skontaktuj się z najbliższą autoryzowaną stacją serwisową Sony.

#### **OVERLOAD**

- Urządzenie USB jest przeciążone.
	- Odłącz urządzenie USB, po czym zmień źródło dźwięku przyciskiem (SOURCE/OFF).

– Komunikat ten może oznaczać podłączenie uszkodzonego albo nieobsługiwanego urządzenia USB.

#### **PUSH EJECT**

→ Nie można wysunąć płyty. – Naciśnij przycisk  $\triangleq$  (wyjmowania).

#### **READ**

- Urządzenie odczytuje z płyty informacje o wszystkich utworach i albumach.
	- Zaczekaj na zakończenie odczytu i automatyczne rozpoczęcie odtwarzania. Zależnie od struktury płyty, może to potrwać ponad minutę.

#### **RECEIVING**

 Wybrane jest pasmo DAB, a urządzenia czeka na odebranie stacji.

#### **S-CH NO SUPRT**

- Podłączone urządzenie USB nie jest obsługiwane.
	- Szczegółowych informacji o zgodności urządzeń USB należy szukać na stronach pomocy technicznej.

#### **USB NO SUPRT**

- → Podłączone urządzenie USB nie jest obsługiwane.
	- Szczegółowych informacji o zgodności urządzeń USB należy szukać na stronach pomocy technicznej.

#### **" " lub " "**

 Podczas przechodzenia w przód lub w tył nagrań osiągnięto początek albo koniec płyty i nie można przejść dalej.

#### **" "**

 Urządzenie nie pozwala na wyświetlenie tego znaku.

Jeśli podane tu rozwiązania nie poprawią sytuacji, prosimy o skontaktowanie się z najbliższą autoryzowaną stacją serwisową Sony. Jeśli urządzenie wymaga naprawy ze względu na problemy z odtwarzaniem płyty CD, prosimy o dostarczenie płyty używanej w czasie, gdy problem wystąpił po raz pierwszy.

# Witryna pomocy technicznej

W przypadku pytań lub w celu uzyskania najnowszych informacji wchodzących w zakres pomocy technicznej zapraszamy na:

### http://support.sony-europe.com

Zarejestruj swój produkt przez Internet:

### **www.sony-europe.com/myproducts**

#### http://www.sony.net/

©2013 Sony Corporation Printed in Czech Republic (EU)

#### ÞГ

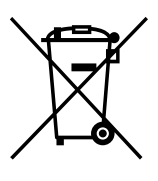

#### Usuwanie zużytego sprzętu elektrycznego i elektronicznego (dotyczy krajów Unii Europejskiej i innych krajów europejskich z własnymi systemami zbierania odpadów)

Ten symbol na produkcie lub jego opakowaniu oznacza, że produkt nie powinien być zaliczany do odpadów domowych. Należy go przekazać do odpowiedniego punktu, który zajmuje się zbieraniem i recyklingiem urzadzeń elektrycznych i elektronicznych. Prawidłowe usuniecie produktu zapobiegnie potencjalnym negatywnym konsekwencjom dla środowiska naturalnego zdrowia ludzkiego, których przyczyną mogłoby być niewłaściwe usuwanie produktu. Recykling materiałów pomaga w zachowaniu surowców naturalnych. Aby uzyskać szczegółowe informacje o recyklingu tego produktu, należy się skontaktować z władzami lokalnymi, firma świadczącą usługi oczyszczania lub sklepem, w którym produkt ten został kupiony.